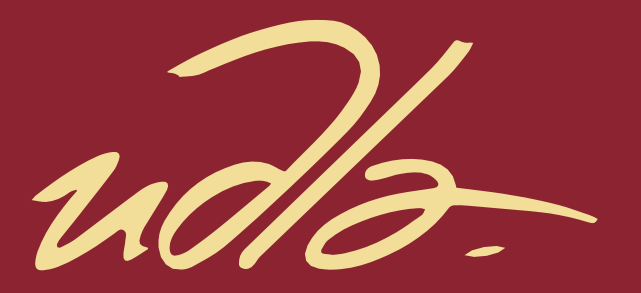

# FACULTAD DE INGENIERÍA Y CIENCIAS APLICADAS

# RECONSTRUCCIÓN DE ENTORNO 3D MEDIANTE UN SENSOR LIDAR

AUTOR

# PATRICIO DAVID PONCE HERRERA

AÑO

2019

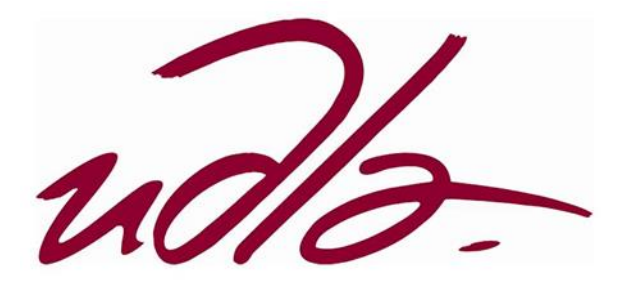

# FACULTAD DE INGENIERÍA Y CIENCIAS APLICADAS

# RECONSTRUCCIÓN DE ENTORNO 3D MEDIANTE UN SENSOR LIDAR

Trabajo de Titulación presentado en conformidad a los requisitos establecidos para optar por el título de Ingeniero en Electrónica y Redes de Información.

> Profesor Guía MSc. David Fernando Pozo Espín

> > Autor

Patricio David Ponce Herrera

Año

2019

# **DECLARACIÓN PROFESOR GUÍA.**

"Declaro haber dirigido el trabajo, Reconstrucción de entorno 3D mediante un sensor lidar, a través de reuniones periódicas con el estudiante Patricio David Ponce Herrera, en el semestre 201910, orientando sus conocimientos y competencias para un eficiente desarrollo del tema escogido y dando cumplimiento a todas las disposiciones vigentes que regulan los Trabajos de Titulación".

> David Fernando Pozo Espín Máster en Automática y Robótica. C.I:1717340143

> \_\_\_\_\_\_\_\_\_\_\_\_\_\_\_\_\_\_\_\_\_\_\_\_\_\_\_\_

# **DECLARACIÓN PROFESOR CORRECTOR.**

"Declaro haber revisado este trabajo, reconstrucción de entorno 3D mediante un sensor lidar, del estudiante Patricio David Ponce Herrera, en el semestre 201910, dando cumplimiento a todas las disposiciones vigentes que regulan los Trabajos de Titulación".

> Jorge Rosero Beltrán Máster en Ciencias con Especialidad en Automatización. CI:1803610185

\_\_\_\_\_\_\_\_\_\_\_\_\_\_\_\_\_\_\_\_\_\_\_\_

# **DECLARACIÓN DE AUTORÍA DEL ESTUDIANTE.**

"Declaro que este trabajo es original, de mi autoría, que se han citado las fuentes correspondientes y que en su ejecución se respetaron las disposiciones legales que protegen los derechos de autor vigentes".

> Patricio David Ponce Herrera CI:1720015773

\_\_\_\_\_\_\_\_\_\_\_\_\_\_\_\_\_\_\_\_\_\_\_\_\_

# AGRADECIMIENTOS

Agradezco principalmente a Dios por la vida y por otorgarme un padre, una madre y un hermano que son los pilares más importantes de mi vida y mi motivación para seguir adelante. A mis profesores, que supieron guiarme a lo largo de mi carrera y también por brindarme su amistad en todo momento. Finalmente, a mis amigos quienes me ayudaron siempre e hicieron de mi experiencia la más alegre etapa de mi vida.

## DEDICATORIA

A Dios, por saberme guiar y a enseñarme que nunca se debe perder la esperanza a pesar de toda adversidad. A mi padre, madre y hermano quienes me inculcaron valores y enseñanzas que me hicieron la persona que soy. Gracias a ellos nunca olvidaré de dónde vengo y a donde voy.

#### **RESUMEN**

LIDAR es una tecnología basada en triangulación láser, la cual permite obtener de manera óptima la distancia entre el sensor y un determinado objeto o superficie, gracias a la diferencia entre el tiempo de salida y el tiempo de regreso del haz de luz reflejado. Dado su funcionamiento, LIDAR tiene la capacidad de generar nubes de puntos de información de alta resolución permitiendo crear representaciones bidimensionales y tridimensionales realistas de los distintos elementos físicos del entorno.

En el presente trabajo de titulación se pretende reconstruir el entorno en tres dimensiones mediante la utilización de un sensor RPLDIAR A1, el cual es un escáner laser 2D de bajo costo desarrollado por la empresa RoboPeak. Este dispositivo permite realizar un barrido con un haz de luz en 360 grados produciendo una nube de puntos 2D, por lo que se diseñará una plataforma giratoria, la cual se acoplará al sensor para agregar otro grado de libertad y de esta manera obtener la reconstrucción 3D.

El procesamiento de datos se lo realizará mediante el software MATLAB 2017b haciendo uso de criterios matemáticos referentes a matrices de rotación y traslación y de trasformación homogénea, mismos que son esenciales en el proceso de reconstrucción. Asimismo, se implementarán herramientas, las cuales permitirán manipular la nube de puntos dependiendo el área de interés, además de la aplicación de filtros con el objetivo de descartar puntos atípicos y ruido en la reconstrucción.

De la misma forma, se realizará una interfaz gráfica, la cual otorgue flexibilidad al usuario al ingresar los parámetros de la reconstrucción, así como también la aplicación de los filtros para la visualización de la nube de puntos.

Finalmente, los resultados obtenidos serán nubes de puntos filtradas, las cuales representan la reconstrucción 3D del entorno en distintas condiciones de luz y en varios escenarios, siendo estos *indoor* y *outdoor*.

#### **ABSTRACT**

LIDAR is a technology based on laser triangulation, which allows to obtain in an optimal way the distance between the sensor and a certain object or surface, thanks to the difference between the time of exit and the time of return of the reflected light beam. Given its operation, LIDAR can produce high resolution information point clouds allowing to create realistic two-dimensional and threedimensional representations of the various physical elements of the environment.

The present titration work aims to reconstruct the environment in three dimensions by using a RPLDIAR A1 sensor, which is a low-cost 2D laser scanner developed by the company RoboPeak. This device allows to make a sweep with a beam of light in 360 degrees producing a cloud of 2D points, reason why a rotating platform will be designed, which will be coupled to the sensor to add another plane and in this way to obtain the 3D reconstruction.

Data processing will be performed using MATLAB 2017b software using mathematical criteria for rotation and translation matrices and homogeneous transformation, which are essential in the reconstruction process. Likewise, tools will be implemented, which will allow the manipulation of the point cloud depending on the area of interest, in addition to the application of filters in order to discard atypical points and noise in the reconstruction.

In the same way, a graphical interface will be created, which gives flexibility to the user when entering the parameters of the reconstruction, as well as the application of filters for the visualization of the point cloud.

Finally, the results obtained will be clouds of filtered points, which represent the 3D reconstruction of the environment in different light conditions and in various scenarios, being these indoor and outdoor.

# ÍNDICE

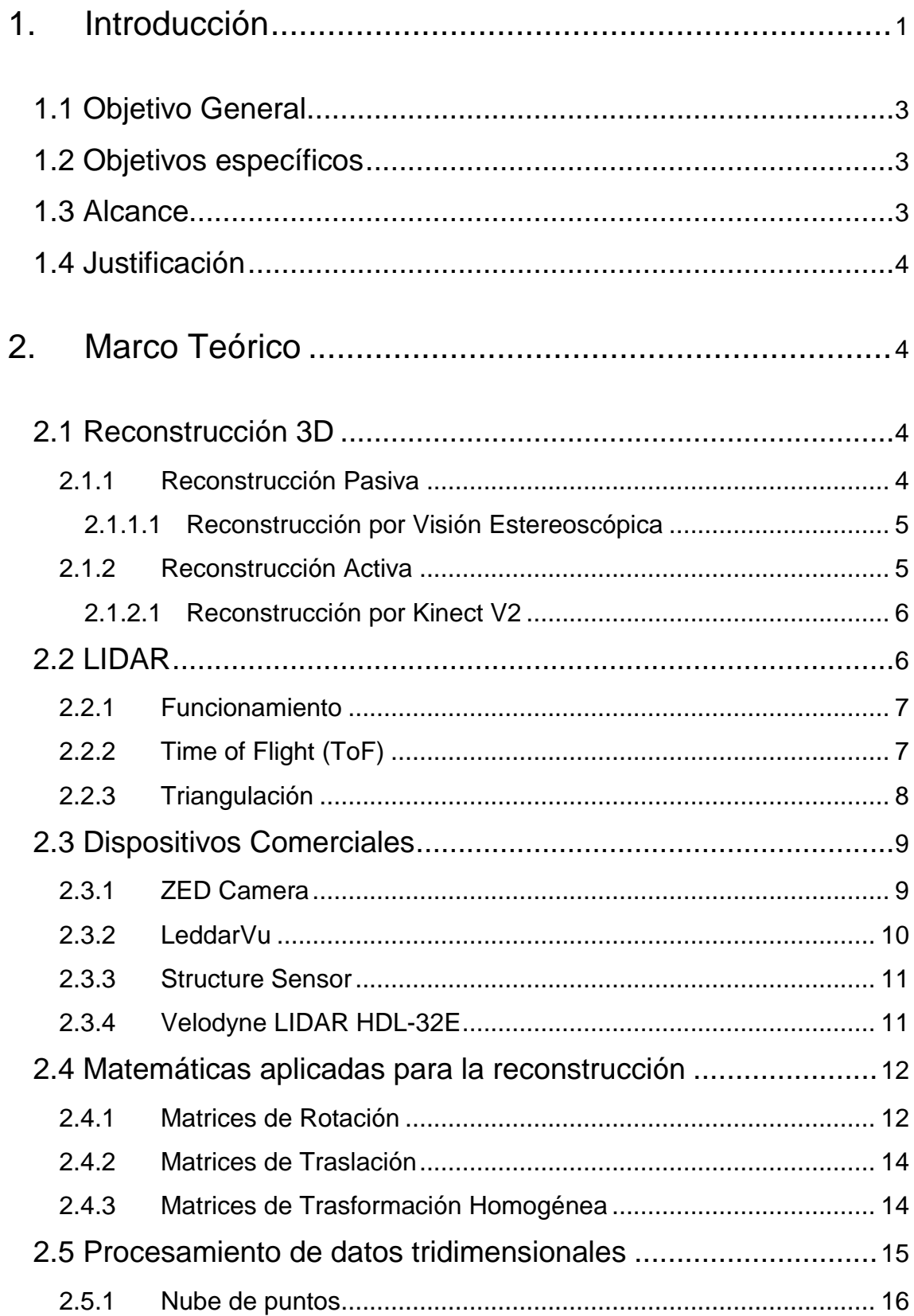

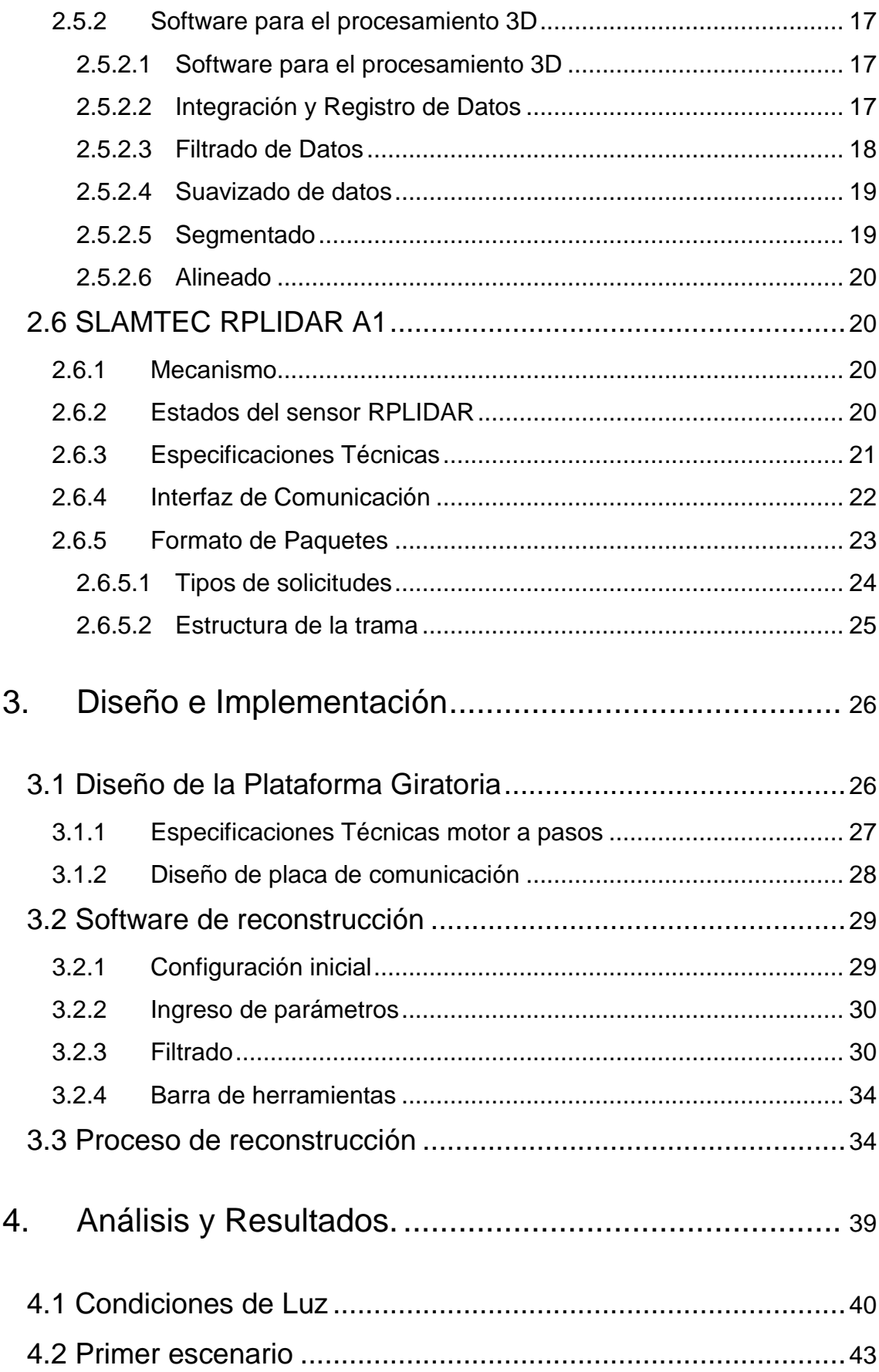

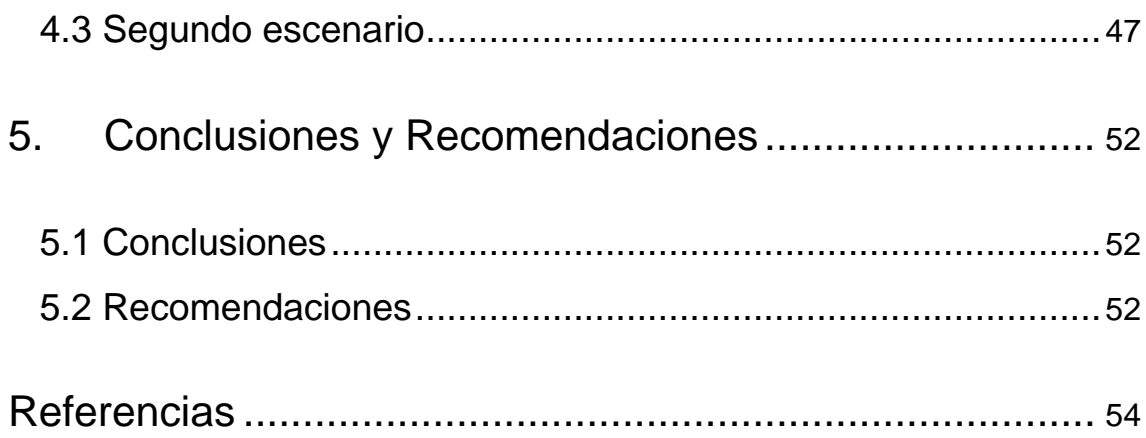

#### <span id="page-12-0"></span>1. Introducción

La intención de reproducir la capacidad que tiene la visión humana para captar objetos en tercera dimensión (3D) ha hecho que actualmente la investigación en este campo esté tomando gran importancia gracias a su infinidad de aplicaciones orientadas en diferentes áreas de estudio como, medicina: reconstrucción de extremidades, huesos, órganos internos (Pan et al., 2018; Vogiatzis & Hern, 2012); odontología: modelamiento 3D de dentaduras ante el tratamiento de enfermedades (Dostalova, Kasparova, Seydlova, Kriz, & Patockova, 2010); procesos industriales: guiado autónomo del robots para rescate, control de calidad, vehículos autónomos (Bobkov, 2017; Fazakas & Fekete, 2010); arquitectura: representación de estructuras, maquetas (Cai, Wu, Fang, & Zheng, 2010; Yang & Fan, 2017); cartografía: elaboración de mapas tridimensionales (Miao, Song, & Zhu, 2017); criminalística: escaneo de escenas de crimen para la documentación y resoluciones de casos (Bostanci, 2015); entre otras áreas (Ramírez-Pedraza et al., 2015).

En la actualidad, existen distintos métodos utilizados para la reconstrucción 3D los cuales permiten obtener datos digitalizados del entorno, estos datos se traducen en las características de cada componente u objeto como su dimensión, distancia y estructura. Estas técnicas de reconstrucción se dividen en dos grupos, dependiendo la utilización de una fuente de luz, siendo estas: activas o pasivas. (Fathi, Dai, & Lourakis, 2015).

El método por reconstrucción estereoscópica está dentro de las técnicas de reconstrucción pasivas, este utiliza generalmente dos cámaras, las cuales hacen referencia a los órganos visuales del ser humano, estas cámaras se encuentran separadas a una cierta distancia permitiendo de esta manera capturar el objeto en dos distintas escenas. El proceso para la reconstrucción estereoscópica se basa en seis pasos principales: adquisición de imágenes, modelamiento geométrico de la cámara, extracción de las características, correspondencia de características, cálculo de profundidad e interpolación (Martínez, 2010). Un ejemplo de la utilización de visión estereoscópica fue

mediante la adquisición de modelos tridimensionales de estructuras biológicas mediante el uso de un SEM (*Scanning electron microscope*) gracias a estos modelos fue posible obtener información morfológica acerca de elementos microscópicos como su tamaño, rugosidad y profundidad (Kim, 2016).

Otro método es mediante la utilización del sensor Kinect v.2, el cual está dentro de los métodos de reconstrucción activa por ToF (tiempo de vuelo). Este dispositivo consta de dos cámaras, una RGB de resolución 1920 x 1080 pixeles y una cámara infrarroja (IR). Asimismo, cuenta con tres proyectores IR los cuales permiten obtener por triangulación la información de profundidad y distancia de la escena (Elise Lachat, Macher, Landes, & Grussenmeyer, 2015). Gracias a su precisión el sensor Kinect V2 fue aplicado en un sistema 3D-SLAM (*Simultaneous Localization and Mapping*) acoplado a un robot para aplicaciones en interiores, este prototipo es capaz de estimar la posición del robot en un sistema de coordenadas global, generando un mapa de nubes de puntos con la información referente a posición, color y profundidad (Carlos & Soares, 2017).

Un método que también forma parte de las técnicas de reconstrucción activas es mediante el uso de sensores LIDAR. Este último término es un acrónimo del inglés "*light detection and ranging*" y su principio de funcionamiento es esencialmente similar a un radar, excepto que el sensor envía y recibe pulsos de luz en vez de ondas de radio (Schwarz, 2010). Asimismo, LIDAR es una tecnología utilizada principalmente para aplicaciones de mapeo gracias a su basta información geométrica proporcionada de las superficies de los elementos del entorno ya sea de terrenos, áreas poco profundas y demás sitios. La información que recolecta este sensor, dependiendo su aplicación, se logra mediante la utilización de vehículos aéreos, plataformas terrestres fijas y móviles, los cuales les proporciona un mayor rango para la recolección de datos (Schmid et al., 2012). Además, LIDAR es capaz de producir información con alta resolución representada por nubes de puntos, lo que permite el desarrollo de representaciones tridimensionales, precisas y realistas de diferentes elementos del entorno. Actualmente, LIDAR es ampliamente

aplicado para la elaboración de sistemas de mapeo orientados para vehículos autónomos, en donde el registro cooperativo de nubes de puntos es recolectada por los sensores LIDAR dispuestos en cada automóvil (Li et al., 2018).

En este trabajo de titulación se realizará el proceso de reconstrucción 3D del entorno mediante la utilización de un sensor LIDAR.

# <span id="page-14-0"></span>1.1 Objetivo General

Reconstruir un entorno en tres dimensiones en base a nubes de puntos mediante un sensor LIDAR y mostrar los resultados a través de una GUI.

# <span id="page-14-1"></span>1.2 Objetivos específicos

- Analizar el funcionamiento y aplicación del sensor LIDAR para la adquisición de nubes de puntos para la reconstrucción del entorno.
- Procesar las nubes de puntos para obtener una reconstrucción 3D en 360° del entorno.
- Implementar el prototipo para la reconstrucción del entorno.
- Realizar pruebas de reconstrucción del medio con el prototipo para el análisis resultados.

# <span id="page-14-2"></span>1.3 Alcance

El trabajo de titulación está centrado en la reconstrucción del entorno utilizando la tecnología LIDAR, para esto se utilizará una plataforma (hardware) la cual permite rotar al sensor 360° sobre un eje definido, permitiendo adquirir todos los datos necesarios para la reconstrucción del medio. El hardware está acoplado con un microcontrolador, el cual permite la comunicación para el envío y recepción de datos entre éste y el software. Para el procesamiento de datos se utilizará la herramienta MATLAB, la cual además de permitir un alto procesamiento matemático otorga la posibilidad de visualizar las nubes de puntos obtenidas en una interfaz gráfica.

#### <span id="page-15-0"></span>1.4 Justificación

En el campo de la robótica, específicamente en los robots de rescate permitiendo digitalizar el medio para facilitar la toma de decisiones.

La tecnología LIDAR aporta a la agricultura de precisión al obtener mapeos digitales de las concentraciones de área vegetal.

La creciente demanda de aplicaciones de realidad virtual hace de esta aplicación indispensable para la abstracción de entornos físicos a digitales de forma precisa.

## <span id="page-15-1"></span>2. Marco Teórico

En este capítulo se describen algunas de las principales tecnologías en el campo de la reconstrucción, así como también, sus principios y los métodos asociados para dicho proceso. Asimismo, se detalla el proceso matemático necesario en base a matrices de rotación, traslación y trasformación homogéneas.

#### <span id="page-15-2"></span>2.1 Reconstrucción 3D

El objetivo de la reconstrucción 3D es la representación de los elementos dispersos en el entorno, con el fin de mantener sus características naturales tales como el volumen, dimensión y la forma que poseen (Mateus, 2008). Existen varios métodos implementados en distintas tecnologías para el proceso de reconstrucción, estas se pueden generalizar en dos grupos: activas y pasivas.

#### <span id="page-15-3"></span>2.1.1 Reconstrucción Pasiva

Las técnicas pasivas se caracterizan por no emitir ningún tipo de energía óptica en la escena ya que únicamente requieren de luz natural del ambiente para su proceso de reconstrucción, el cual utiliza dos o más puntos de vista de un mismo objeto para obtener las coordenadas tridimensionales. Por otro lado, la principal dificultad que presenta esta técnica está en encontrar la correspondencia en cada una de las imágenes respectivamente (Cristina et al., 2010).

# <span id="page-16-0"></span>2.1.1.1 Reconstrucción por Visión Estereoscópica

El método de visión estereoscópica permite obtener la profundidad de la escena mediante la utilización de dos o más cámaras, el proceso de reconstrucción se lleva a cabo mediante seis pasos principales detallados a continuación:

- 1. Adquisición de imágenes: Se captura el objeto en diferentes perspectivas, ya sea localizaciones ligeramente desplazadas o radicalmente diferentes, estos muestreos varían dependiendo su aplicación.
- 2. Modelamiento geométrico de la cámara: Es una representación de atributos geométricos y físicos más determinantes.
- 3. Extracción de las características: Se obtienen todos los elementos que identifican a la imagen.
- 4. Correspondencia de características: Se determina la correspondencia para cada punto tridimensional proyectado en cada una de imágenes estereoscópicas.
- 5. Especificación de la distancia, la cual otorga la profundidad del objeto mediante una simple triangulación acompañada con el proceso de interpolación, el cual trata de obtener mayor información acerca de la distancia en base a mapeos de profundidad y de superficie, su aplicación depende del nivel de exactitud de la reconstrucción (Martínez, 2010).

# <span id="page-16-1"></span>2.1.2 Reconstrucción Activa

Las técnicas activas se caracterizan por utilizar una fuente de luz específica y entre uno o más receptores los cuales determinan las coordenadas tridimensionales de los objetos. La reconstrucción tridimensional óptima del entorno dependerá del número de fuentes, receptores y algoritmos de procesamiento a utilizar, así como también su tiempo de muestreo (Cristina et al., 2010).

#### <span id="page-17-0"></span>2.1.2.1 Reconstrucción por Kinect V2

Kinect V2 es un dispositivo fabricado por Microsoft destinado inicialmente para la interacción con los videojuegos pero gracias a sus funcionalidades se ha convertido en un eje importante para la investigación en el campo de moldeamiento 3D (E. Lachat, Macher, Mittet, Landes, & Grussenmeyer, 2015). Para el proceso de reconstrucción los lentes del dispositivo Kinect V2 presentan tres flujos de salida. Los datos infrarrojos y los mapas de profundidad provienen de una lente y estos se caracterizan por tener la misma resolución. Cabe señalar que los mapas de profundidad son imágenes 2D de 16 bits codificados, los cuales almacenan información de medición para cada píxel. Por otro lado, el color de las imágenes proviene de la segunda lente. De esta forma, la nube de puntos puede ser calculada de dos formas: mediante la utilización de relaciones de proyección en perspectiva obteniendo una lista de coordenadas (X, Y, Z), o usando una función de mapeo proporcionada por el SDK entre la profundidad y el espacio de la cámara (Elise Lachat et al., 2015).

#### <span id="page-17-1"></span>2.2 LIDAR

La introducción del principio de la tecnología LIDAR se remota a los años 1930s, donde se realizaron los primeros intentos de medición de los perfiles de densidad del aire en la atmósfera mediante la determinación de la intensidad de dispersión de los haces de luz. De esta manera, la información de la altura fue obtenida gracias al campo de visión del receptor de un telescopio distante a lo largo del haz de luz continuo. Con el paso del tiempo, poco después de la invención del láser en 1960 y el Q-switched láser en 1976 el desarrollo de la tecnología LIDAR avanzó de forma acelerada teniendo como resultado varios estudios y demostraciones que aportaban a esta tecnología. Es por esto que, cada desarrollo satisfactorio de LIDAR iba de la mano con el avance de la tecnología óptica y electrónica (Kreibig & Vollmer, 2004).

## <span id="page-18-0"></span>2.2.1 Funcionamiento

El sistema LIDAR consta de un transmisor y un receptor; el transmisor genera rayos de luz enfocados e intensos y el receptor capta el tiempo en el que los haces de luz son reflejados. De esta manera, esta información es utilizada para el cálculo de las coordenadas tridimensionales X, Y, Z o longitud, latitud y elevación, estas se calculan a partir de la diferencia de tiempo entre la emisión del pulso de luz y su retorno, el ángulo en el que se emitió el pulso y la ubicación absoluta del sensor sobre la superficie de la Tierra, respectivamente (Schmid et al., 2012).

LIDAR posee varias aplicaciones dependiendo la clase de sensor y su modo de operación, ya sea aéreo (Malbhage & Khoje, 2018) o terrestre (Zermas, Izzat, & Papanikolopoulos, 2017) mediante plataformas móviles y fijas. Para este caso de estudio se tomará en cuenta la tecnología LIDAR terrestre.

Existen dos clases principales de sensores LIDAR*:* los *single point LIDAR* y los *scanning LIDAR*. Los primeros se caracterizan por realizar mediciones en una única dirección y no realizan ningún tipo de barrido (Benewake Co. Ltd., 2017). Por otro lado, los scanning LIDAR tienen la capacidad de realizar un barrido mediante un haz de luz a través de una escena, tomando varias medidas a lo largo de un plano (Leddartech, 2018). Asimismo, se pueden encontrar sensores que se distinguen por giran en su propio eje a una determinada frecuencia, de tal forma que obtienen información del entorno en 360 grados (Slamtec.Co., 2018).

# <span id="page-18-1"></span>2.2.2 Time of Flight (ToF)

Es el principal modo de funcionamiento para la mayoría de radares, laser y dispositivos acústicos activos (Roveron, 2011). Este principio es utilizado para medir la distancia entre un sensor y un objeto, basándose en la diferencia de

tiempo entre la emisión de la señal y su retorno al sensor después de haber sido reflejado por el objeto como se observa en la Figura 1.

Además, estas señales pueden ser de varios tipos, entre las más comunes se tiene la luz y el sonido (Kvam, 2017). La distancia se obtiene mediante la siguiente expresión:

$$
R = \frac{v\Delta T}{2}
$$
 (Ecuación 1)

Donde:

R: Distancia (m).

V: Velocidad de propagación de la onda (m/s).

T: Tiempo de vuelo.

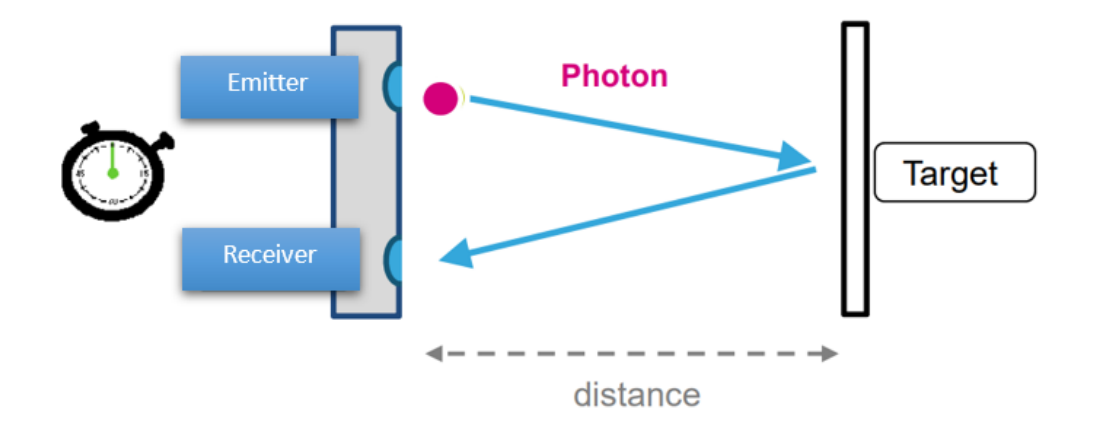

*Figura 1.* Principio de Tiempo de Vuelo

Adaptado de (Forest, 2014)

#### <span id="page-19-0"></span>2.2.3 Triangulación

Este principio hace referencia a la medición de la distancia mediante el cálculo de ángulo entre la fuente de luz y el sensor que lo recepta. En este caso, el sensor emite un rayo láser sobre el objeto de medición, la luz reflejada incide sobre el elemento receptor en un determinado ángulo el cual varía dependiendo la distancia como se observa en la Figura 2. Así también, el patrón de luz en las imágenes adquiridas se distorsiona en función de la forma de la superficie (Dorsch, Häusler, & Herrmann, 1994; Poredoš, Povšič, Novak, & Jezerš, 2015).

#### <span id="page-20-0"></span>2.3 Dispositivos Comerciales

Actualmente, existen distintas tecnologías orientadas a la reconstrucción tridimensional mediante el uso de sensores laser, cámaras, dispositivos ultrasónicos, entre otros. Estas tecnologías serán detalladas a continuación.

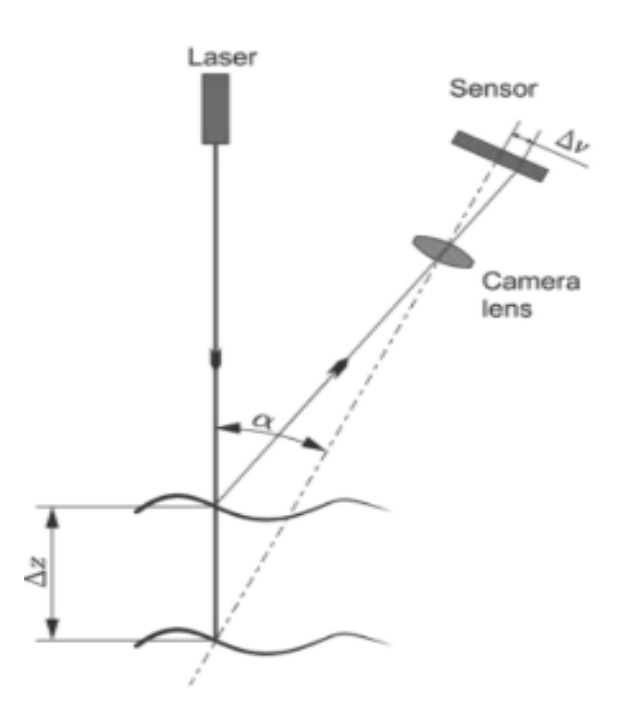

*Figura 2.* Principio de Triangulación

Tomado de (Poredoš, Povšič, Novak, & Jezerš, 2015)

#### <span id="page-20-1"></span>2.3.1 ZED Camera

El dispositivo ZED ilustrado en la Figura 3, cuenta con una cámara con lentes duales, las cuales proveen una perspectiva tridimensional de las escenas en alta resolución. Además, este dispositivo permite capturar la profundidad al

determinar las distancias entre objetos en un rango operacional de 1 a 15 metros a 100 FPS (*Frames per Second*) independientemente si se encuentra ubicado en interiores o exteriores (Stereolabs, 2018).

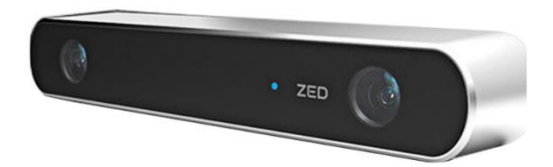

*Figura 3.* ZED Sensor Stereo Camera.

Tomado de (Stereolabs, 2018).

# <span id="page-21-0"></span>2.3.2 LeddarVu

Este dispositivo fue desarrollado por la empresa LeedarTeech, la cual está orientada al desarrollo de vehículos autónomos en base a tecnologías LIDAR. Este sensor, detallado en la Figura 4, consta de una cámara y un arreglo laser de 8 segmentos, el cual le permite obtener datos tridimensionales del entorno en un alcance de hasta 185 metros. Asimismo, este sensor puede trabajar en ambientes interiores y exteriores dada su inmunidad a la luz ambiente (LeddarTech, 2017).

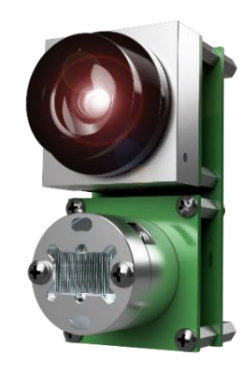

*Figura 4.* LeddarVu.

Tomado de (LeddarTech, 2017).

## <span id="page-22-0"></span>2.3.3 Structure Sensor

Es el primer sensor 3D para dispositivos móviles, capaz de reconstruir entornos a gran escala junto con un amplio conjunto de aplicaciones destinadas a la realidad aumentada. Este sensor, detallado en la Figura 5, permite obtener modelos 3D de alta calidad de forma rápida y eficiente hasta una distancia de 40 centímetros. Asimismo, todos los elementos de la reconstrucción son obtenidos y plasmados mediante aplicaciones del dispositivo móvil (Occipital, 2018).

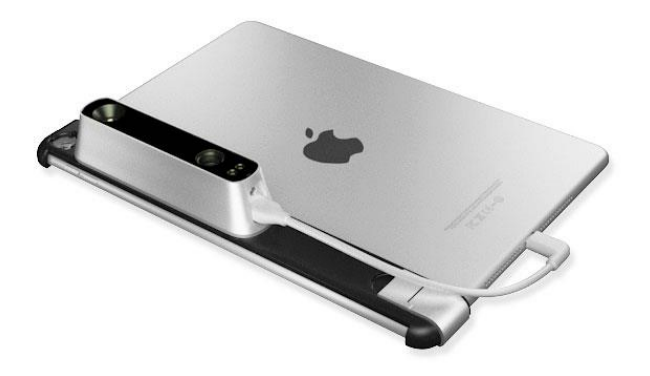

*Figura 5.* Structure Sensor.

Tomado de (Occipital, 2018).

# <span id="page-22-1"></span>2.3.4 Velodyne LIDAR HDL-32E

Este sensor fue desarrollado por la empresa Velodyne y dado su reducido tamaño, su construcción robusta y ligera, como se observa en la Figura 6, está orientado para aplicaciones industriales como control y operación de vehículos autónomos, seguridad y vigilancia, mapeo 3D terrestre y aéreo, entre otras. Asimismo, este dispositivo es capaz de obtener datos en 360 grados trabajando a una velocidad de rotación de 5 Hz a 20 Hz dependiendo su utilización. Además, opera a una distancia de hasta 100 metros con un rango de error de  $\pm$  2 centímetros, lo cual aporta a aplicaciones que requieren alta precisión (Velodyne, 2018).

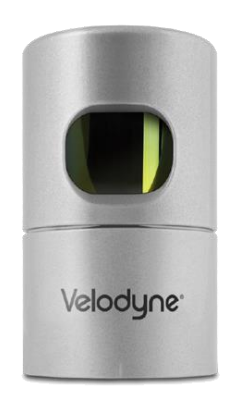

*Figura 6.* Velodyne LIDAR HDL-32E.

Tomado de (Occipital, 2018).

# <span id="page-23-0"></span>2.4 Matemáticas aplicadas para la reconstrucción

Para la obtención de las coordenadas tridimensionales se requirió el manejo de matrices de rotación, traslación y de trasformación homogénea, las cuales se detallan a continuación.

# <span id="page-23-1"></span>2.4.1 Matrices de Rotación

Según Barrientos, la técnica más amplia para la descripción de orientaciones es mediante la utilización de matrices de rotación. Estas definen la variación de su orientación con respecto a un eje de coordenadas definido partiendo del mismo origen. Como se puede observar en la Figura 7.a, se tienen dos sistemas de referencia OXYZ y OUVW coincidiendo en el mismo origen O, siendo de esta manera el sistema de referencia fijo y el sistema móvil, respectivamente. En la Figura 7.b, el eje OU se encuentra rotando en sentido antihorario sobre eje OX manteniendo el mismo origen, por lo que el eje OV se desplaza con respecto al eje OY, al igual que el eje OW con OZ, ambos en el mismo sentido de rotación (Barrientos, 1989).

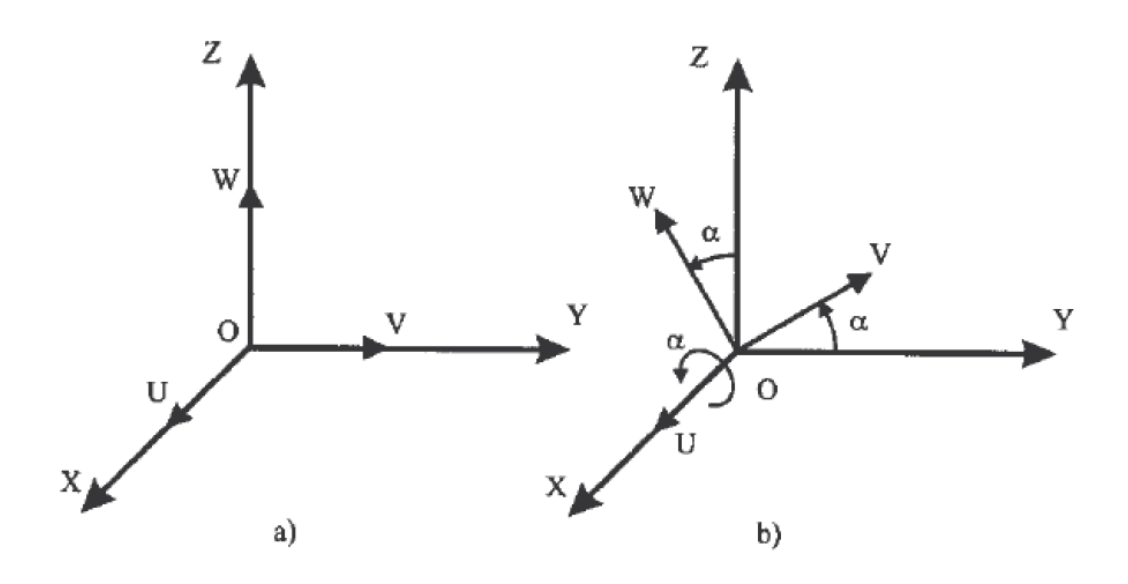

*Figura 7.* Demostración de rotación en sistema móvil con respecto al sistema de referencia fijo.

Tomado de (Barrientos, 1989).

Este proceso de desplazamiento es representado mediante la matriz de rotación o también conocida como matriz de cosenos directores, la cual está definiendo la orientación del sistema OUVW con respecto al sistema OXYZ.

$$
R(x, \alpha) = \begin{pmatrix} 1 & 0 & 0 \\ 0 & \cos \alpha & -\sin \alpha \\ 0 & \sin \alpha & \cos \alpha \end{pmatrix}
$$
 (Ecuación 2)

Asimismo, se puede representar la rotación de los ejes OY y OW, respectivamente mediante las siguientes matrices:

$$
R(y, \varphi) = \begin{pmatrix} \cos \varphi & 0 & \sin \varphi \\ 0 & 1 & 0 \\ -\sin \varphi & 0 & \cos \varphi \end{pmatrix}
$$
 (Ecuación 3)  

$$
R(z, \varphi) = \begin{pmatrix} \cos \theta & -\sin \theta & 0 \\ \cos \theta & -\sin \theta & 0 \\ \cos \theta & \cos \theta & \cos \theta \end{pmatrix}
$$
 (Equación 4)

$$
R(z,\theta) = \begin{pmatrix} \cos \theta & -\sin \theta & 0 \\ \sin \theta & \cos \theta & 0 \\ 0 & 0 & 1 \end{pmatrix}
$$
 (Ecuación 4)

#### <span id="page-25-0"></span>2.4.2 Matrices de Traslación

Las matrices de traslación definen la variación de su posición con respecto a un eje de coordenadas determinado. Se parte de un sistema OUVW, el cual se va a trasladar según el vector  $p = p_x i + p_y j + p_z k$ , con respecto al sistema de referencia fijo OXYZ como se observa en la Figura 8.

Como resultado se obtiene la siguiente matriz, la cual es denominada matriz básica de traslación (Barrientos, 1989).

$$
T(p) = \begin{pmatrix} 1 & 0 & 0 & p_x \\ 0 & 1 & 0 & p_y \\ 0 & 0 & 1 & p_z \\ 0 & 0 & 0 & 1 \end{pmatrix}
$$
 (Ecuación 5)

#### <span id="page-25-1"></span>2.4.3 Matrices de Trasformación Homogénea

Las matrices de transformación homogénea aportan a varias aplicaciones, una de ellas es la representación de la orientación y posición, plasmadas en coordenadas tridimensionales, de un sistema rotado y trasladado con respecto a otro sistema de referencia fijo. Esta matriz está compuesta por cuatro submatrices de distintas dimensiones, las cuales representan la rotación, traslación, perspectiva y escalado como se observa en la siguiente ecuación (Barrientos, 1989):

$$
T = \begin{pmatrix} R_{3x3} & P_{3x1} \\ f_{1x3} & W_{1x1} \end{pmatrix} = \begin{pmatrix} Rotación & Translation \\ Perspectiva & Escalado \end{pmatrix} \tag{Ecuación 6}
$$

Para este caso de estudio, la matriz de perspectiva obtendrá un valor nulo dado que los elementos del entorno estarán ubicados siempre al frente del sensor. Asimismo, la matriz de escalado tomará el valor de la unidad ya que se realizará la reconstrucción del entorno en escala real. Teniendo en cuenta estas consideraciones, la matriz de transformación homogénea se representa de la siguiente forma:

$$
T = \begin{pmatrix} R_{3x3} & P_{3x1} \\ 0_{1x3} & 1 \end{pmatrix} = \begin{pmatrix} Rotación & Translation \\ 0 & 1 \end{pmatrix} \tag{Ecuación 7}
$$

Al expresar la posición y orientación de un sistema móvil con uno de referencia fijo se debe tener en cuenta si primero se ha realizado el proceso de rotación, seguido por el proceso de traslación o viceversa dado que estas trasformaciones son espaciales no conmutativas (Barrientos, 1989).

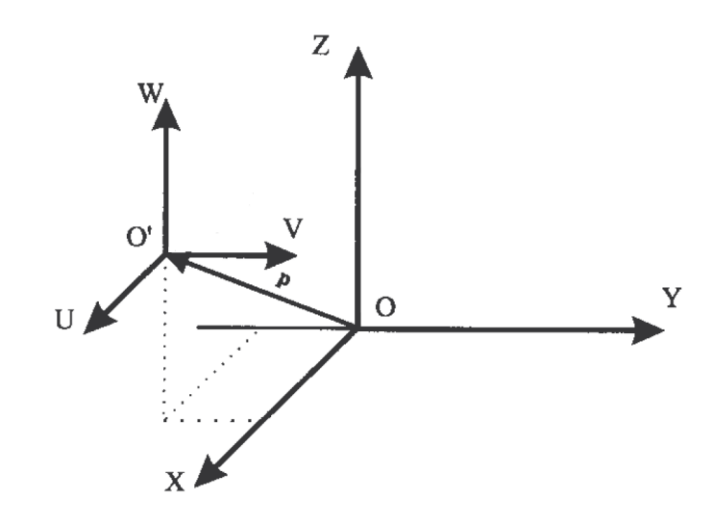

*Figura 8.* Demostración de traslación en sistema móvil con respecto al sistema de referencia fijo.

Tomado de (Barrientos, 1989).

En la Figura 9 se tiene un sistema de referencia fijo OXYZ y un sistema OUVW al que se le aplica una traslación dado un vector *p* y una rotación de 180° en el eje OZ. Se observa que si primero se rota y después se traslada se obtiene un nuevo sistema totalmente diferente que al de realizar primero el proceso traslación y después el de rotación, en consecuencia, se obtendrán matrices homogéneas distintas.

## <span id="page-26-0"></span>2.5 Procesamiento de datos tridimensionales

La reconstrucción 3D busca generar la representación virtual de un elemento físico a partir de un conjunto de datos de nubes de puntos, por lo que, la aplicación de ciertas técnicas y algoritmos es necesaria para adquisición y el muestreo óptimo de los datos para la representación (Bia & Wang, 2010).

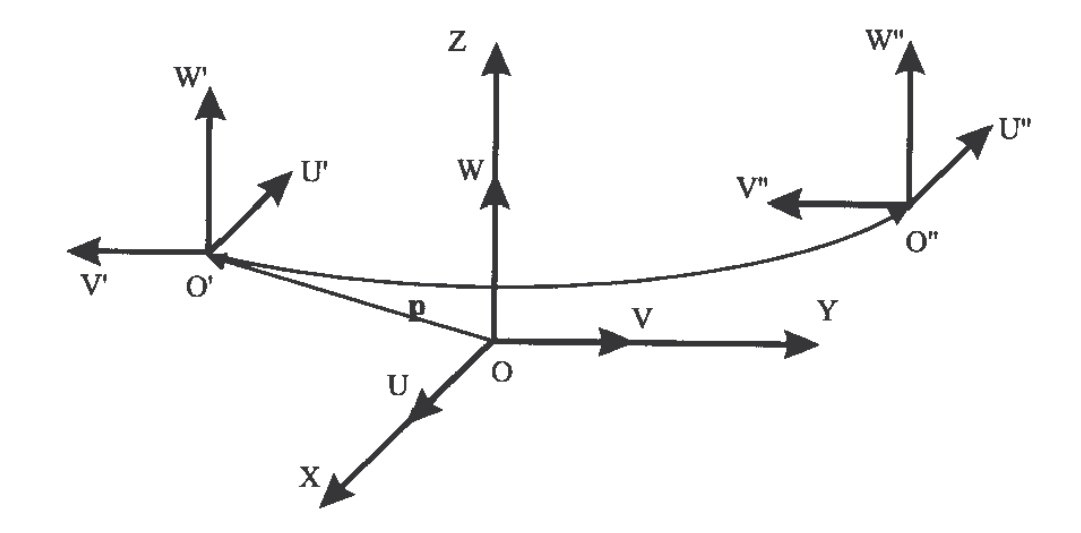

*Figura 9.* Distintos sistemas móviles finales en función del orden de las trasformaciones.

Tomado de (Barrientos, 1989).

#### <span id="page-27-0"></span>2.5.1 Nube de puntos

Una nube de puntos se define como un conjunto de coordenadas o posiciones (X, Y, Z) en el espacio euclidiano, en otras palabras, este término es una descripción de un conjunto o colección de puntos en un área determinada, lo cual se traduce a la representación tridimensional de los elementos en el espacio físico. Las nubes de puntos se pueden obtener mediante métodos activos como los escáneres ópticos, de luz estructurada y sensores LIDAR, así como también a través de métodos pasivos como los de estero visón (Weinmann, 2016) y son bastamente aplicadas en el campo de la robótica, tele operación, realidad virtual, realidad aumentada, entre otras (Berger et al., 2014).

Adicionalmente, las nubes de puntos además de tener la información de la posición 3D, también pueden tener información referente al color (R, G, B) y otros atributos como la transparencia, tiempo de adquisición, propiedades del material, entre otras (Sugimoto, Cohen, Tian, & Vetro, 2017). Por otro lado, las nubes de puntos se clasifican en estáticas y dinámicas; estas últimas, son una secuencia de nubes de puntos estáticas con la característica de que cada una se encuentra en su propio marco. Asimismo, Las nubes de puntos ofrecen una representación natural de los medios volumétricos, conocidos popularmente como hologramas, los cuales se definen como un objeto o escena cuya representación permite expresar puntos de vista arbitrarios (Koroteev & Chou, 2018).

#### <span id="page-28-0"></span>2.5.2 Software para el procesamiento 3D

Los datos adquiridos por el hardware de reconstrucción deben de ser procesados y transformados en información útil para la aplicación mediante un software especializado. Esto quiere decir que, se tiene que realizar operaciones previas como la detección de deformaciones, alineación, posición que van a aportar a la correcta interpretación de datos (Bia & Wang, 2010).

#### <span id="page-28-1"></span>2.5.2.1 Software para el procesamiento 3D

Los datos adquiridos por el hardware de reconstrucción deben de ser procesados y transformados en información útil para la aplicación mediante un software especializado. Esto quiere decir que, se tiene que realizar operaciones previas como la detección de deformaciones, alineación, posición que van a aportar a la correcta interpretación de datos (Bia & Wang, 2010).

#### <span id="page-28-2"></span>2.5.2.2 Integración y Registro de Datos

Por lo general, el proceso de recolección de datos se realiza mediante muestras de una determinada vista, de tal forma que, para lograr obtener la representación de toda la escena, es necesaria la recolección de múltiples vistas para integrarlas en un mismo sistema de coordenadas (Bia & Wang, 2010). De esta manera, el proceso de registro es utilizado para determinar la trasformación de datos desde dos vistas diferentes y el proceso de integración es el mecanismo de generar una única escena a partir de las vistas.

#### <span id="page-29-0"></span>2.5.2.3 Filtrado de Datos

En primera instancia, los datos recolectados sin procesar poseen ruido, se encuentran distorsionados y en ciertos casos no son válidos. Generalmente, se debe al estado del hardware, reflejos de objetos, personas en movimiento, condiciones de ambiente como el clima, luz, polvo, entre otros. En consecuencia, la información debe ser filtrada para remover dichos datos no deseados (Bia & Wang, 2010).

El proceso de filtrado se basa en la selección de un subconjunto de datos, el cual es considerado el más relevante y el que aportará en mayor forma al modelo original. Existen distintas formas de filtrar los datos, los cuales varían en función de los criterios de la aplicación; entre los más importantes se destacan los filtros por posición, distancia, ángulo, color, entre otros (Ares Cano, 2015).

Actualmente, la mayoría de software permite realizar procesos de filtrado, uno de ellos es MATLAB, el cual posee herramientas que facilitan el proceso de filtrado de datos, permitiendo asilar, eliminar y modificar puntos de acuerdo con el criterio requerido (Bia & Wang, 2010). Un ejemplo de estas herramientas es el filtro PCDENOISE, el cual pertenece a MATLAB y permite eliminar puntos atípicos dentro de una nube de puntos tridimensional, esto quiere decir que se descartaran todos los elementos que no tengan una distancia media a sus vecinos más cercanos por encima de un determinado límite (Sharifzadeh, Biro, Lohse, & Kinnell, 2018).

#### • Filtro de distancia

Los filtros de distancia se caracterizan por eliminar puntos que se encuentran dentro o fuera de un rango específico (Ares Cano, 2015).

• Filtro de puntos asilados tridimensionalmente

Este tipo de filtro permite descartar todos los puntos atípicos o aislados de un determinado objeto tridimensional con respecto a una distancia determinada (Ares Cano, 2015).

• Filtro de saturación

Estos filtros son utilizados cuando no se puede determinar la posición de los puntos debido a la saturación, por lo que se descartan todos los puntos cuyas coordenadas tridimensionales sean nulas. Cabe señalar que, este filtro únicamente se aplica a dispositivos de reconstrucción con cámaras RGB (Ares Cano, 2015).

# <span id="page-30-0"></span>2.5.2.4 Suavizado de datos

El proceso de suavizado consiste en corrección de deformaciones o irregularidades presentes en la nube de puntos. Frecuentemente, es ocasionado por la inconsistente alineación del conjunto de vistas cuando son integradas, un algoritmo para la corrección de este problema es el ICP (*Iterative Closest Point*), el cual toma como referencia una primera vista y la conserva estática para la posterior concatenación de las demás (Ares Cano, 2015).

# <span id="page-30-1"></span>2.5.2.5 Segmentado

Este proceso se basa en la división de una determinada nube de puntos en distintas zonas con el objetivo de aislar regiones relevantes de la misma para que de esta manera puedan ser procesadas independientemente como, por ejemplo, el reconocimiento de objetos específicos en una escena (Ares Cano, 2015; Bia & Wang, 2010).

## <span id="page-31-0"></span>2.5.2.6 Alineado

El mecanismo de alineado permite unificar varias muestras o capturas en un mismo marco de referencia mediante la correspondencia de puntos entre dichas muestras. Por lo general, para incrementar la precisión del alineado se tiende a utilizar varios factores al momento de realizar una muestra de la escena, de tal forma que se asegure la correlación entre las diferentes muestras (Ares Cano, 2015).

# <span id="page-31-1"></span>2.6 SLAMTEC RPLIDAR A1

RPLIDAR A1 es un escáner laser 2D (LIDAR) de bajo costo desarrollado por RoboPeak, este dispositivo se encuentra dentro de la categoría de *scanning LIDAR*, ya que tiene la capacidad de realizar un barrido mediante un haz de luz en 360 grados en un rango de distancia de 0.2 a 6 metros a una la velocidad de giro o frecuencia de 5 Hz hasta 10 Hz.

La nube de puntos 2D generada es utilizada para aplicaciones de navegación y localización, digitalización de entornos y remodelación en 3D, SLAM, entre otros (Cheng & Wang, 2018; RoboPeak Team, 2014).

#### <span id="page-31-2"></span>2.6.1 Mecanismo

Su funcionamiento se basa en el principio de triangulación laser con ToF, por lo que se emite una señal laser infrarroja modulada, la cual es reflejada en el objeto y receptada por el sistema de adquisición visual del sensor como se observa en la Figura 10. Posterior, el DSP (*Digital Signal Processors*) integrado realiza el procesamiento de los datos adquiridos para dar como salida el valor de la distancia junto con el ángulo entre el objeto y el sensor en más de 2000 veces por segundo y con alta resolución (RoboPeak Team, 2014).

#### <span id="page-31-3"></span>2.6.2 Estados del sensor RPLIDAR

El sensor RPLIDAR tiene cuatro estados principales, los cuales son: Reposo, Escaneo, Procesamiento de Solicitud y Protección. El estado de Reposo es el estado predeterminado del sensor ya que se establece automáticamente tras el encendido o reinicio de este. Además, tanto el diodo láser como el sistema de medición se encuentran desactivados y en modo ahorro de energía. El estado de Escaneo se caracteriza por el encendido del diodo láser y el arranque del sistema de medición, lo cual se traduce a la captura y envío de datos. Cuando el sistema host envía una solicitud al sensor, este entra en estado de Procesamiento de Solicitudes, el cual se caracteriza por el envío inmediato de los datos de respuesta de las solicitudes que se requieran, suspendiendo las operaciones de escaneo. Finalmente, el estado de Protección ocurre cuando el RPLIDAR detecta algún problema relacionado con su hardware, para lo cual se suspenderán todas las operaciones activas hasta que el sistema host envié una solicitud de reinicio (SLAMTEC, 2016).

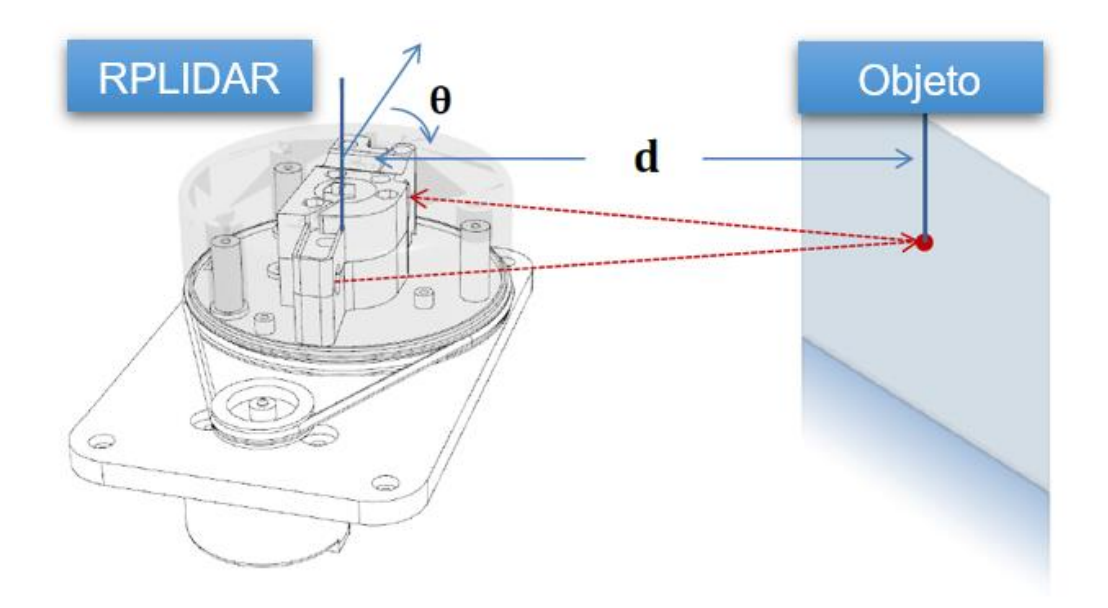

*Figura 10.* Principio de funcionamiento del sensor RPLIDAR A1.

Tomado de (RoboPeak Team, 2014).

<span id="page-32-0"></span>2.6.3 Especificaciones Técnicas

En la Tabla 1 se detallan las características principales del sensor RPLIDAR A1.

Tabla 1.

## *Especificaciones técnicas del sensor RPLIDAR A1*

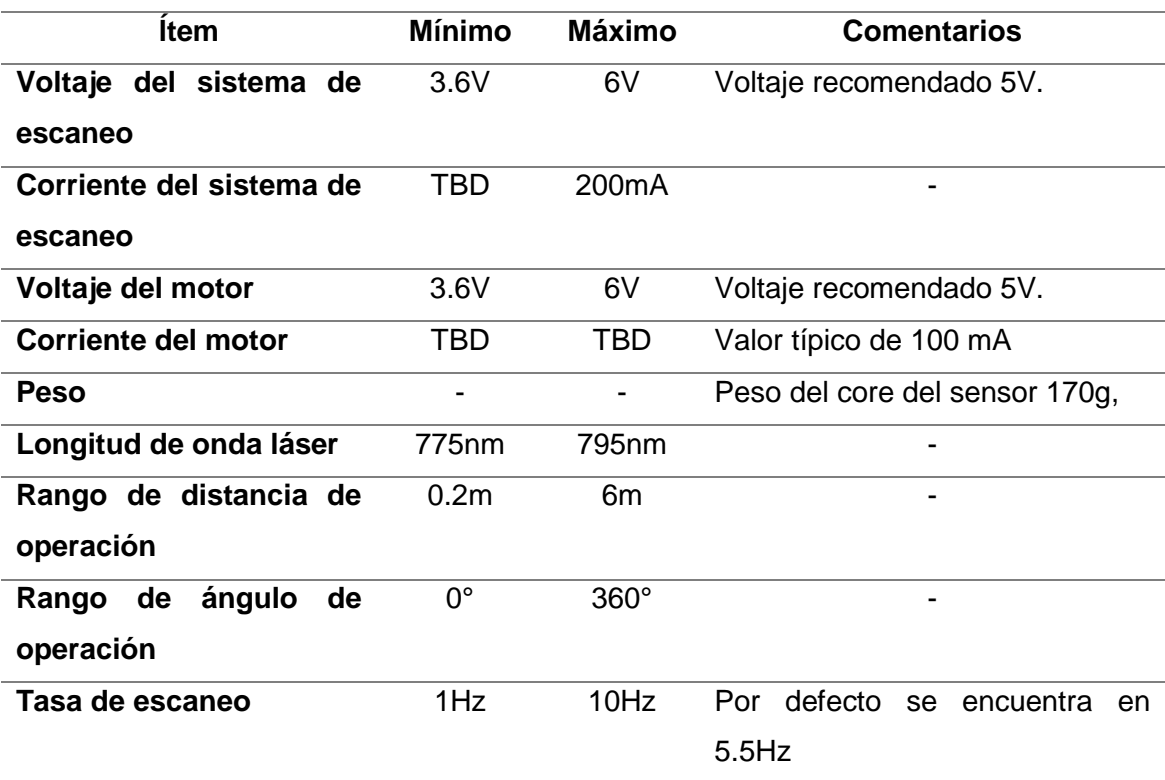

Adaptado de (SLAMTEC, 2016).

<span id="page-33-0"></span>2.6.4 Interfaz de Comunicación

Este sensor utiliza el serial TTL UART como interfaz de comunicación con el sistema host para la adquisición de información. Cabe señalar que, para la realización de dicho proceso, el RPLIDAR A1 utiliza un protocolo binario no textual basado en paquetes de datos para comunicarse. Para que este sensor pueda realizar las operaciones de escaneo, envió de datos y de estado, es necesario que primero el sistema host envié una solicitud de inicio para realizar estos procedimientos. Existen tres modos diferentes de solicitud/respuesta basados en los tipos de solicitud relacionados los cuales son: Request/Response Modes, Single Request-Multiple Response Modes y Single Request-No Response (SLAMTEC, 2016).

# • Request/Response Modes

En este modo el sistema host envía un paquete de solicitud al sensor con la característica de que no se van a enviar más paquetes de solicitud adicionales si el sensor está ocupado y aún no ha respondido al sistema host (SLAMTEC, 2016).

# • Request/Response Modes

Este modo se caracteriza por el envío de un único paquete de solicitud por parte del host para la realización de escaneo, por lo que el sensor tomará medidas distancia y valor angular continuamente y las enviará al host mediante paquetes de respuesta individuales. El sistema host puede interrumpir el proceso mediante el envío de cualquier paquete de petición (SLAMTEC, 2016).

# • Request/Response Modes

Este modo es utilizado para solicitudes de paquetes como STOP y RESET las cuales no requieren de notificar o responder al sistema host. Cabe señalar que, para que los sistemas host deben esperar un cierto periodo de tiempo para que el sensor pueda procesar la solicitud correctamente, caso contrario la petición será descartada (SLAMTEC, 2016).

# <span id="page-34-0"></span>2.6.5 Formato de Paquetes

Todos los paquetes enviados por el host utilizan un formato común, en el cual se utiliza un byte fijo 0xA5 para cada solicitud. Para los paquetes de respuesta se utiliza el mismo formato agregando el byte 0x5A, seguido por los bits referentes a la información recolectada, modo de envió y tipo de datos, los cuales están detallados en la Tabla 2.

Tabla 2.

*Estructura de formato de paquetes de respuesta.*

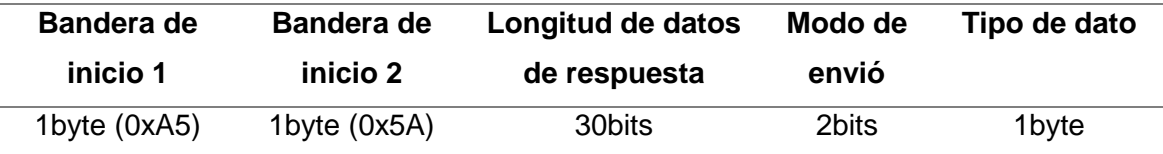

Adaptado de (SLAMTEC, 2016).

<span id="page-35-0"></span>2.6.5.1 Tipos de solicitudes

En la Tabla 3 se detallan todas las solicitudes disponibles para la versión RPLDIAR A1, detallando cada una de sus características y operación.

Tabla 3.

*Tipos de solicitudes disponibles en el sensor RPLIDAR A1.*

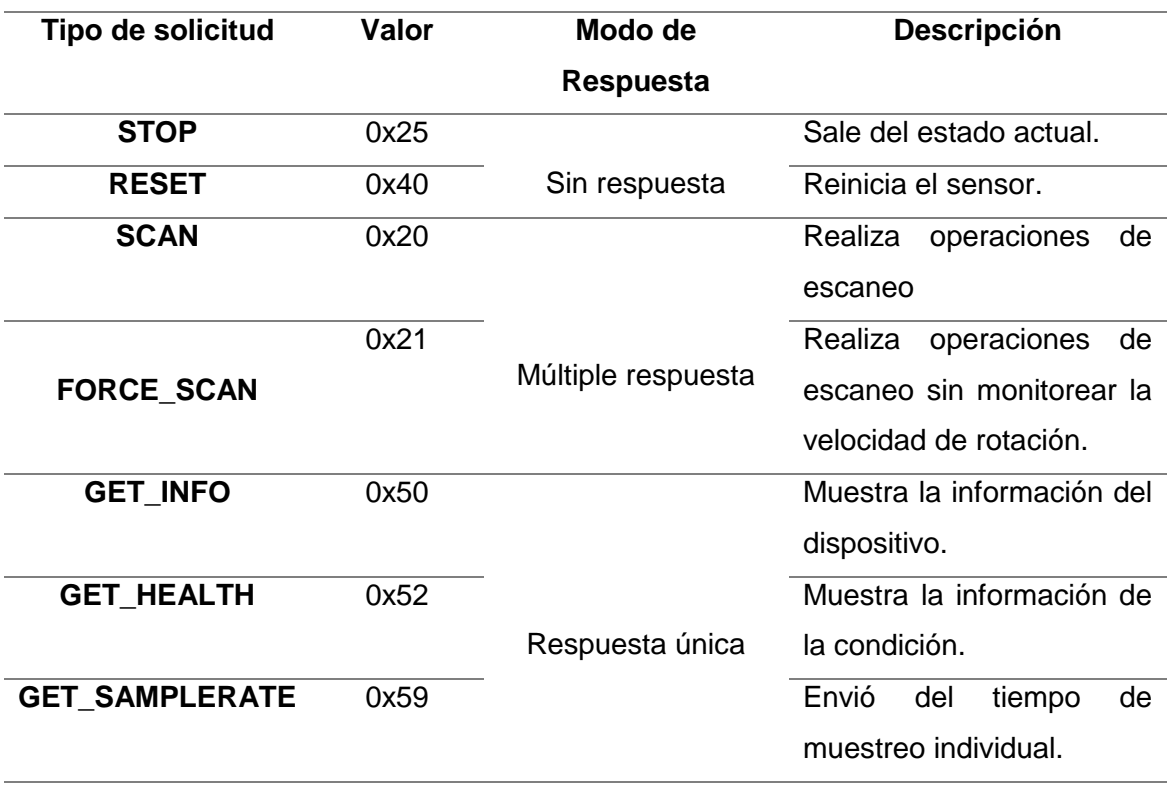

Adaptado de (SLAMTEC, 2016).
## 2.6.5.2 Estructura de la trama

El sensor obtiene y encapsula cada muestra de medición en un paquete de respuesta, siguiendo el formato mostrado en la Figura 11, para que de esta manera se pueda enviar dicho paquete al sistema host. La estructura del paquete y cada uno de sus campos son detallados en la Tabla 4.

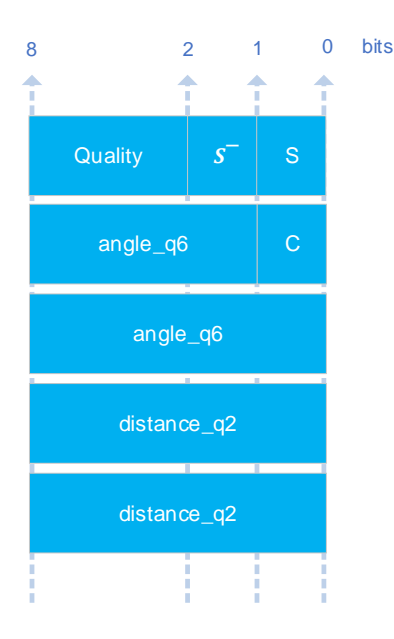

*Figura 11.* Formato de encapsulación de trama de respuesta

Tomado de (RoboPeak Team, 2014).

## Tabla 4.

*Descripción de los campos de la trama de respuesta.*

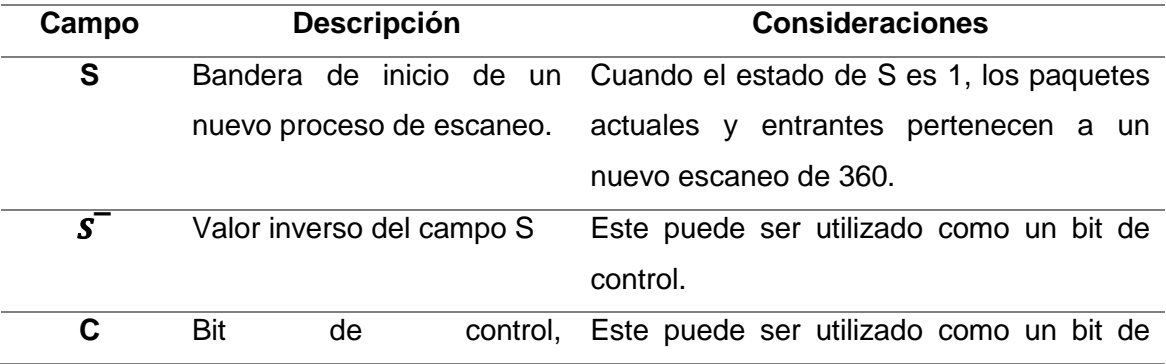

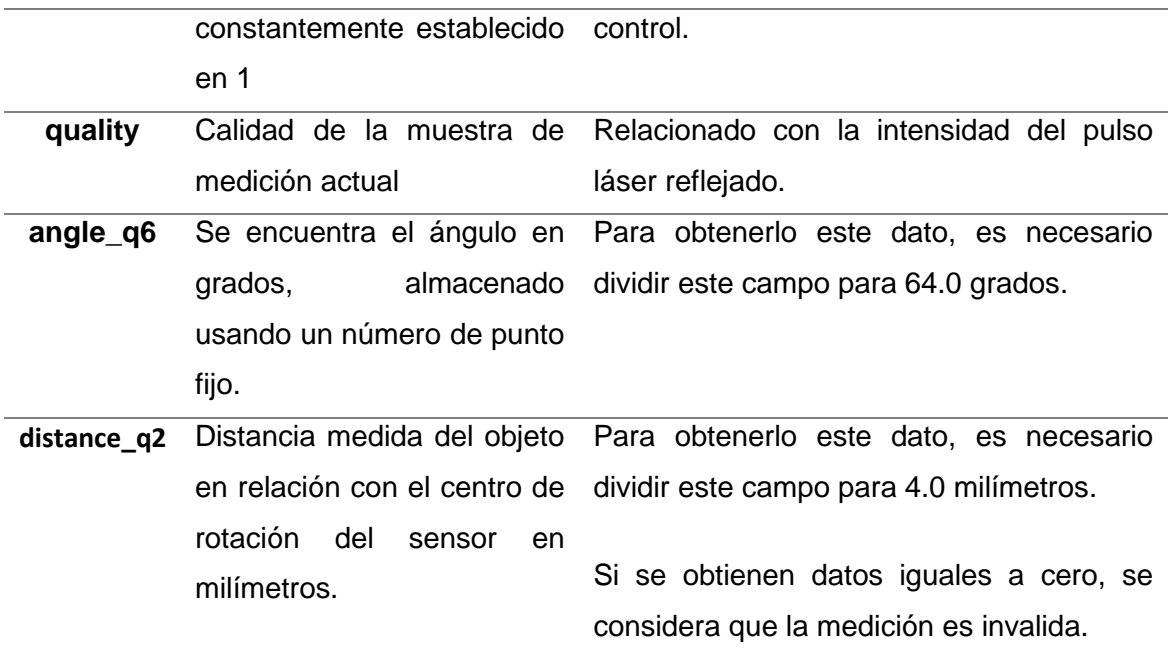

Adaptado de: (SLAMTEC, 2016).

## 3. Diseño e Implementación

En el presente capítulo se detalla el diseño, implementación y análisis del proceso de reconstrucción digital del entorno en tres dimensiones mediante el sensor RPLIDAR A1 montado a una plataforma rotacional y a la implementación de interfaz gráfica, la cual permita filtrar las nubes de puntos dependiendo los criterios de aplicación.

# 3.1 Diseño de la Plataforma Giratoria

Para la implementación de la plataforma giratoria, se modificó el modelo desarrollado por la compañía *Do It With Others* (DIWO) que se encuentra bajo la licencia *Creative Commons Atribution Share-Alike* (CC-BY-SA), la cual permite a los usuarios obtener el pleno acceso a cualquier información sobre fabricación y estudios realizados, así como también el poder modificarla o distribuirla, incluso con fines comerciales.

El modelo fue modificado en función de los componentes necesarios para la realización de la plataforma giratoria como el motor a pasos y el rulimán. Este último componte, aporta al giro eficiente de la plataforma reduciendo la cantidad de torque del motor. La estructura de la plataforma se compone de ocho elementos los cuales están detalladas en la Figura 12.

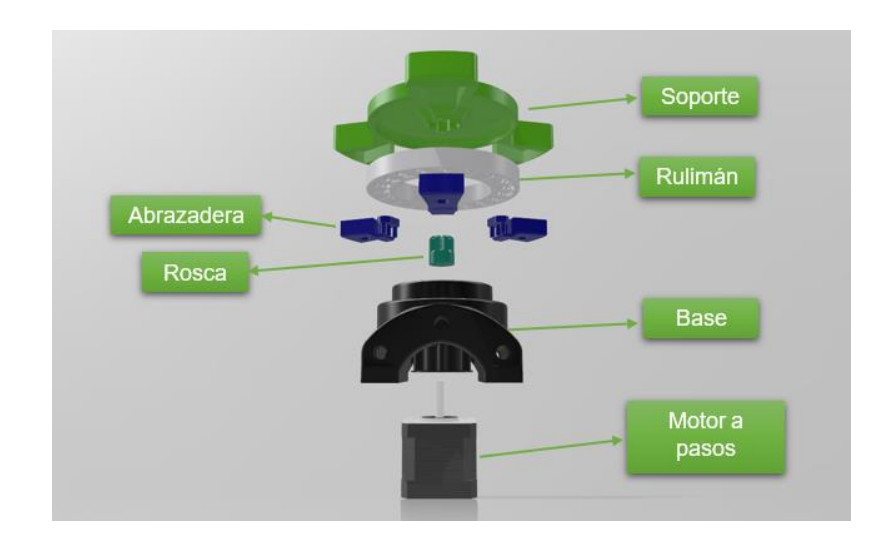

*Figura 12.* Componentes de la plataforma giratoria.

3.1.1 Especificaciones Técnicas motor a pasos

En la Tabla 5 se detallan las especificaciones técnicas del motor a pasos NEMA 17, el cual es un motor paso a paso bipolar híbrido, utilizado para la rotación de la plataforma.

Tabla 5.

*Especificaciones técnicas motor NEMA 17.*

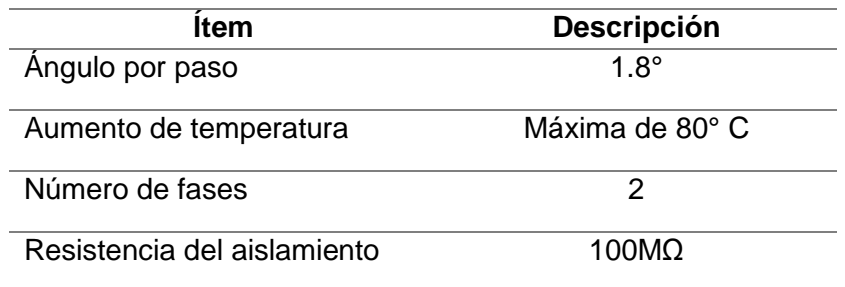

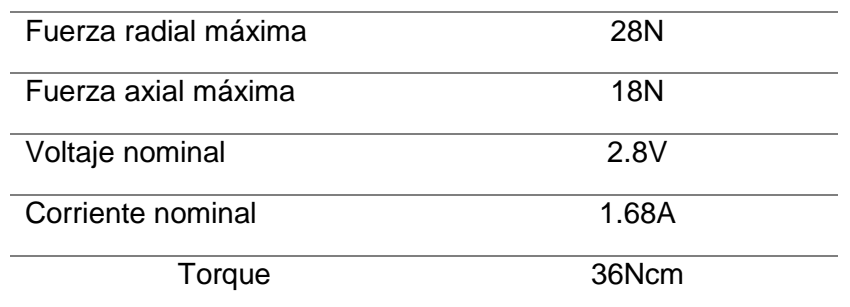

Tomado de (Changzhou Songyang Machinery & Electronics, 2009)

# 3.1.2 Diseño de placa de comunicación

La interfaz de comunicación con la plataforma está compuesta por el driver A4899 junto con el microcontrolador ATmega328, los mismos que se encuentran interconectados mediante una placa y conectados a un computador como se observa en el esquema de la Figura 13. Esta placa tiene como objetivo controlar la rotación exacta del motor en función de ángulos o pasos, definidos por el usuario, para la reconstrucción óptima del sensor. De esta manera, se tiene la capacidad de reconstruir determinadas áreas en el entorno sin necesidad de realizar el escaneo total.

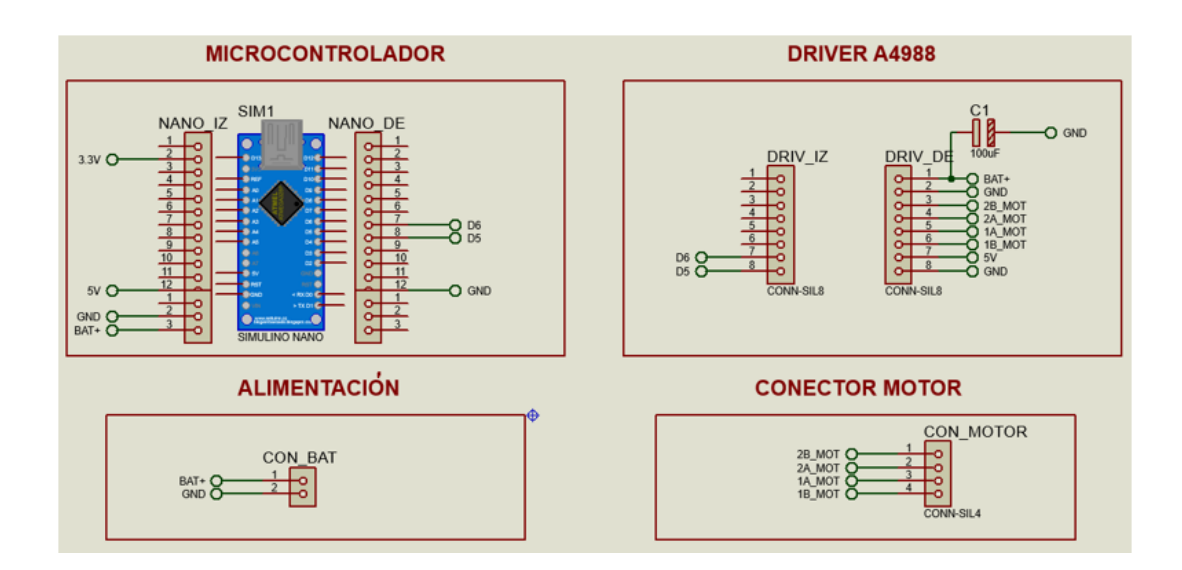

*Figura 13.* Esquemático de la placa de comunicación para el control del motor.

Cabe señalar que, el microcontrolador ATmega328 se encuentra interconectado en una tarjeta Arduino en su versión nano, la misma que facilita la conexión serial USB con el computador.

# 3.2 Software de reconstrucción

Para el manejo de datos tridimensionales se hizo uso del software MATLAB R2017b, el cual posee alto grado de procesamiento matemático, así como también la capacidad de programar interfaces de usuario.

La interfaz de usuario consta de cuatro componentes, los cuales servirán para configurar las opciones de reconstrucción, además permitir el filtrado de la nube de puntos en función de la aplicación que se va a dedicar.

# 3.2.1 Configuración inicial

El primer módulo, detallado en la Figura 14, está dedicado para la selección del puerto de comunicación tanto del sensor RPLIDAR como del microcontrolador. Este control permite desplegar una lista con todos los puertos disponibles, además, tener un botón el cual vuelve a cargar la lista de puertos en el caso de que no se hayan asignado correctamente. Cabe señalar que, no se habilitarán los demás módulos si no se seleccionan correctamente dichos puertos.

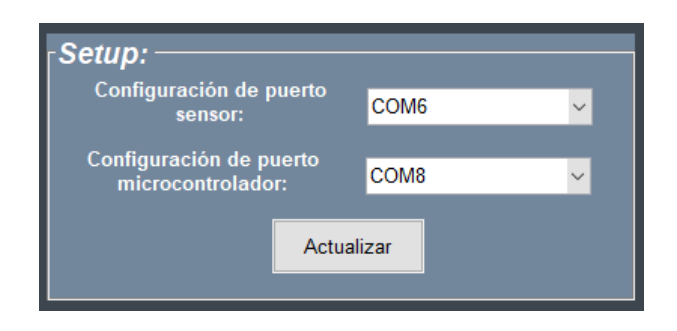

*Figura 14.* Módulo de configuración de puertos referentes al sensor y al microcontrolador.

### 3.2.2 Ingreso de parámetros

El segundo componente está destinado para la selección del rango de reconstrucción mediante un control *slider*, el cual tendrá valores de 1.8° a 360°. Asimismo, en este componente se detalla el número de puntos de la reconstrucción y el valor de ángulo por paso, el cual depende del tipo de motor a paso, en este caso su valor predeterminando es de 1.8° por paso como se observa en la Figura 15. Al finalizar con la configuración de estas variables la reconstrucción dará comienzo.

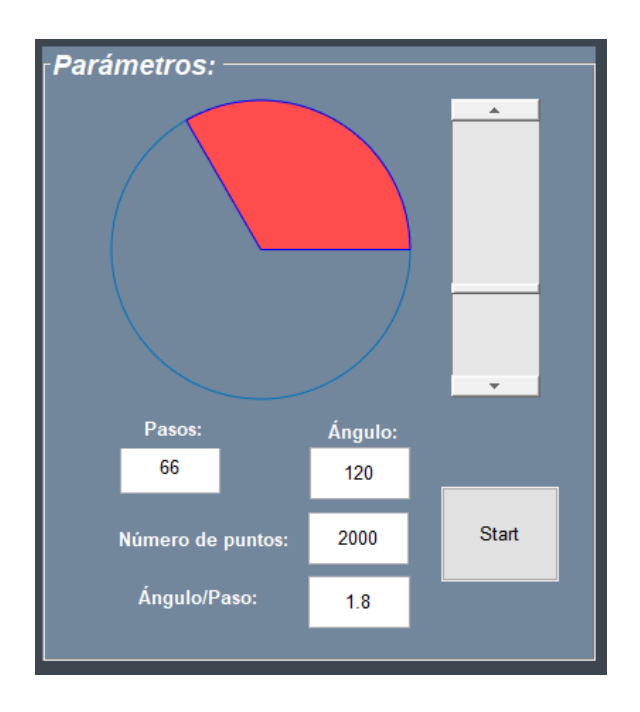

*Figura 15.* Especificación de parámetros de reconstrucción en función de pasos, puntos y ángulo.

### 3.2.3 Filtrado

Al culminar el proceso de reconstrucción las nubes de puntos obtenidas, así como también los módulos restantes, los cuales servirán para el filtrado de la nube de puntos dependiendo su aplicación.

Primero se tiene el filtro por distancia, el cual elimina todos los puntos que sobrepasan el limite ingresado, ya sea en los interiores o en los exteriores de la reconstrucción, permitiendo así despreciar mediciones que no aportan al área de interés. Este componente consta de un control slider, el cual tendrá valores en un rango de 50mm a 10000mm. Asimismo, costa de dos botones, mismos que servirán para el filtrado interior y exterior como se observa en la Figura 16.

Se puede observar en la Tabla 6 la aplicación de este filtro con los valores de 4000mm para filtrar distancias exteriores y 500mm para filtrar distancias interiores en una nube de puntos.

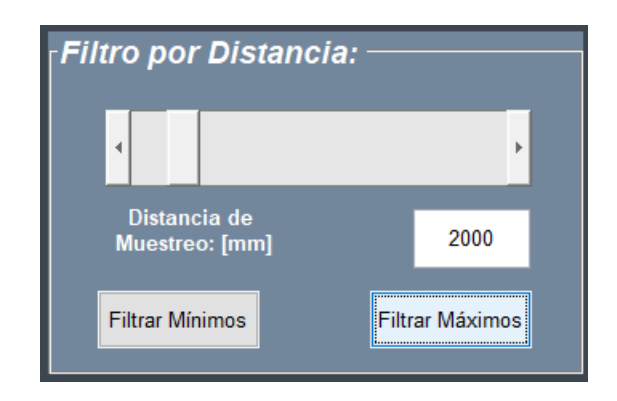

*Figura 16.* Interfaz de filtrado por distancia para la eliminación interna y externa de la reconstrucción.

Tabla 6.

*Resultados de la aplicación del filtro por distancia en una nube de puntos.*

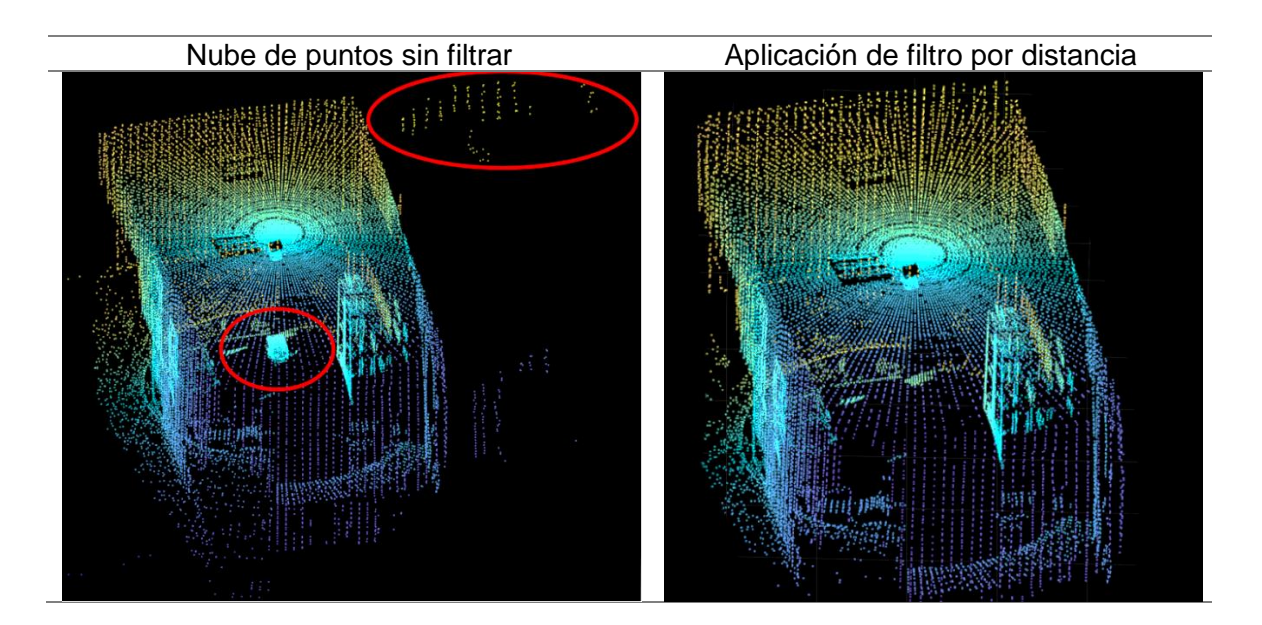

Por otro lado, el filtro por ejes permite segmentar una cierta fragmento de la nube de puntos en función de la definición de los ejes x, y, z mínimos y máximos ingresados como se observa en la Figura 17.

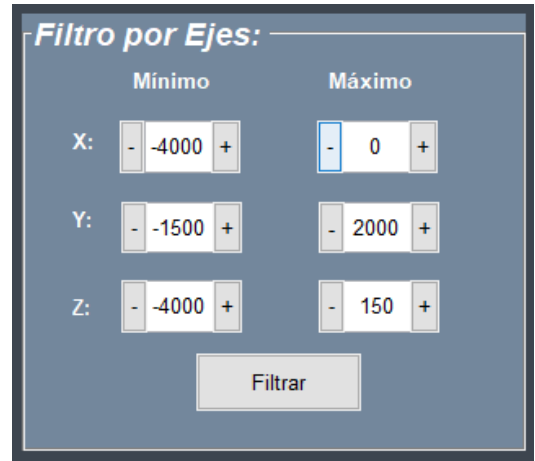

*Figura 17.* Módulo aplicado para la segmentación de la nube de puntos en función de ejes x, y, z.

En la Tabla 7 se detalla la aplicación de este filtro, en la cual se segmenta cierta porción de la nube de puntos con los parámetros mostrados en la Figura 17.

Tabla 7.

*Resultados de la aplicación del filtro de segmentación en una nube de puntos.*

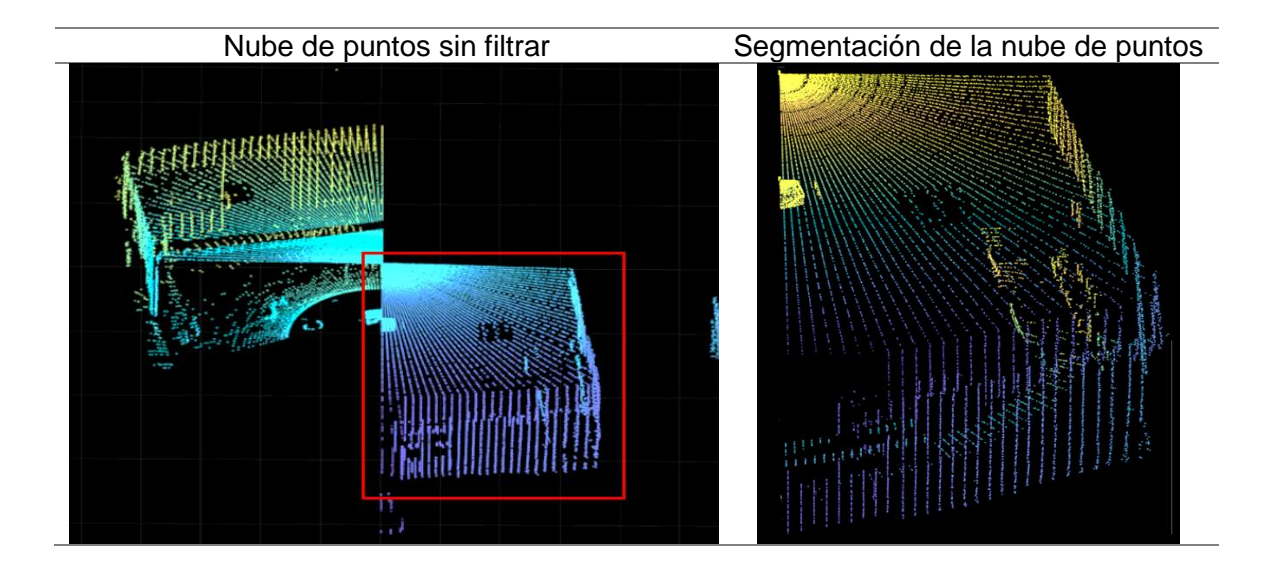

Finalmente, el filtro por ángulo permite eliminar ruido u otros puntos no deseados en función de un rango angular establecido como se observa en la Figura 18. En otras palabras, este filtro elimina los puntos haciendo referencia a un ensanchamiento de un cono.

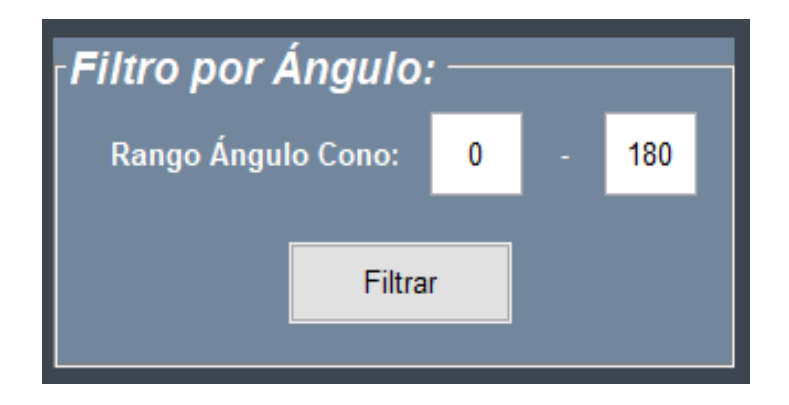

*Figura 18.* Interfaz aplicada para el filtrado de la nube de puntos por de filtrado por ángulo.

Como se puede observar en la Tabla 8, se descarta la mitad de la nube de puntos mediante la aplicación del filtro por ángulo con un rango de 0° a 180°.

Tabla 8.

*Resultados de la aplicación del filtro de por ángulo en una nube de puntos.*

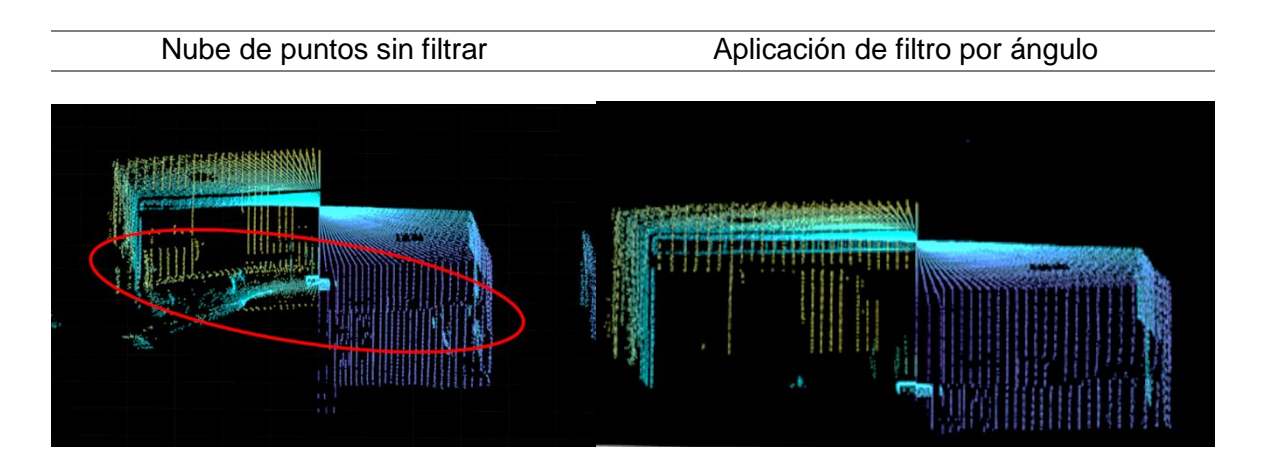

#### 3.2.4 Barra de herramientas

La interfaz gráfica cuenta con una barra de herramientas, la cual permite realizar varias funciones para manipular los datos recolectados de la reconstrucción. Como principales ítems del menú, se encuentra la función *Save*, la cual permite almacenar toda la información referente a la reconstrucción, incluidas variables, datos ingresados y graficas en un archivo con extensión ".mat". De la mano de la función antes mencionada, se encuentra la opción *Open*, aquella que permite cargar archivos previamente almacenados con la funcionalidad *Save*.

Por otro lado, se encuentra la opción *Recover*, la cual permite volver a cargar la nube de puntos original en el caso de que haya existido algún error en el proceso de filtrado.

Finalmente, durante el proceso de reconstrucción se encuentra una etiqueta de información, la cual muestra el porcentaje de avance de la reconstrucción. De igual manera, se grafica en número de pasos que está realizando durante el muestreo. Los módulos de la interfaz gráfica de reconstrucción se muestran en la Figura 19.

#### 3.3 Proceso de reconstrucción

En este aparatado se detalla los eventos del proceso de reconstrucción como: los estados del sensor, la adquisición de información y los procesos matemáticos necesarios.

En el primer evento el sensor se encuentra en estado de Reposo, por lo que se parte con la especificación del puerto de comunicación con el microcontrolador y el área a reconstruir, seguido por la definición del número de pasos y puntos requeridos para la resolución de la reconstrucción. Posterior, el sistema host envía la solicitud de tipo SCAN para comenzar con el muestreo y el sensor pasa a estado de Escaneo, de esta forma el sensor envía la trama de

respuesta al sistema host, la cual contiene la información referente a distancia, ángulo y calidad de la muestra como se observa en la Figura 20.

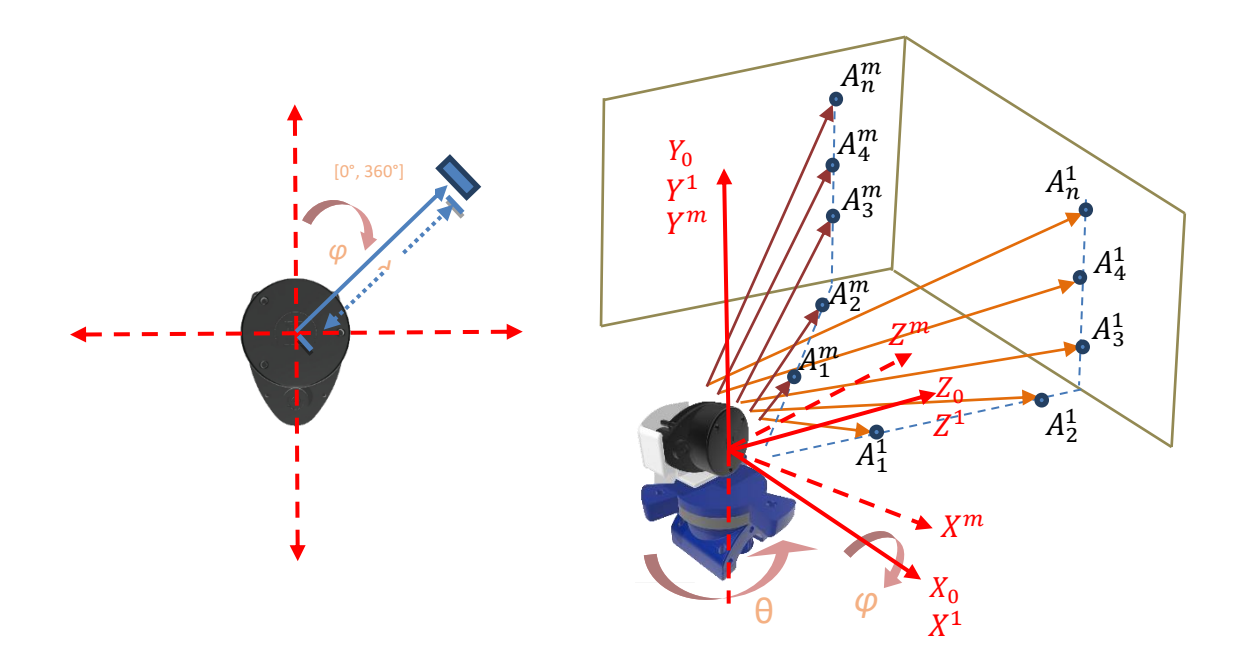

*Figura 20.* Método de adquisidor de información del sensor RPLIDAR.

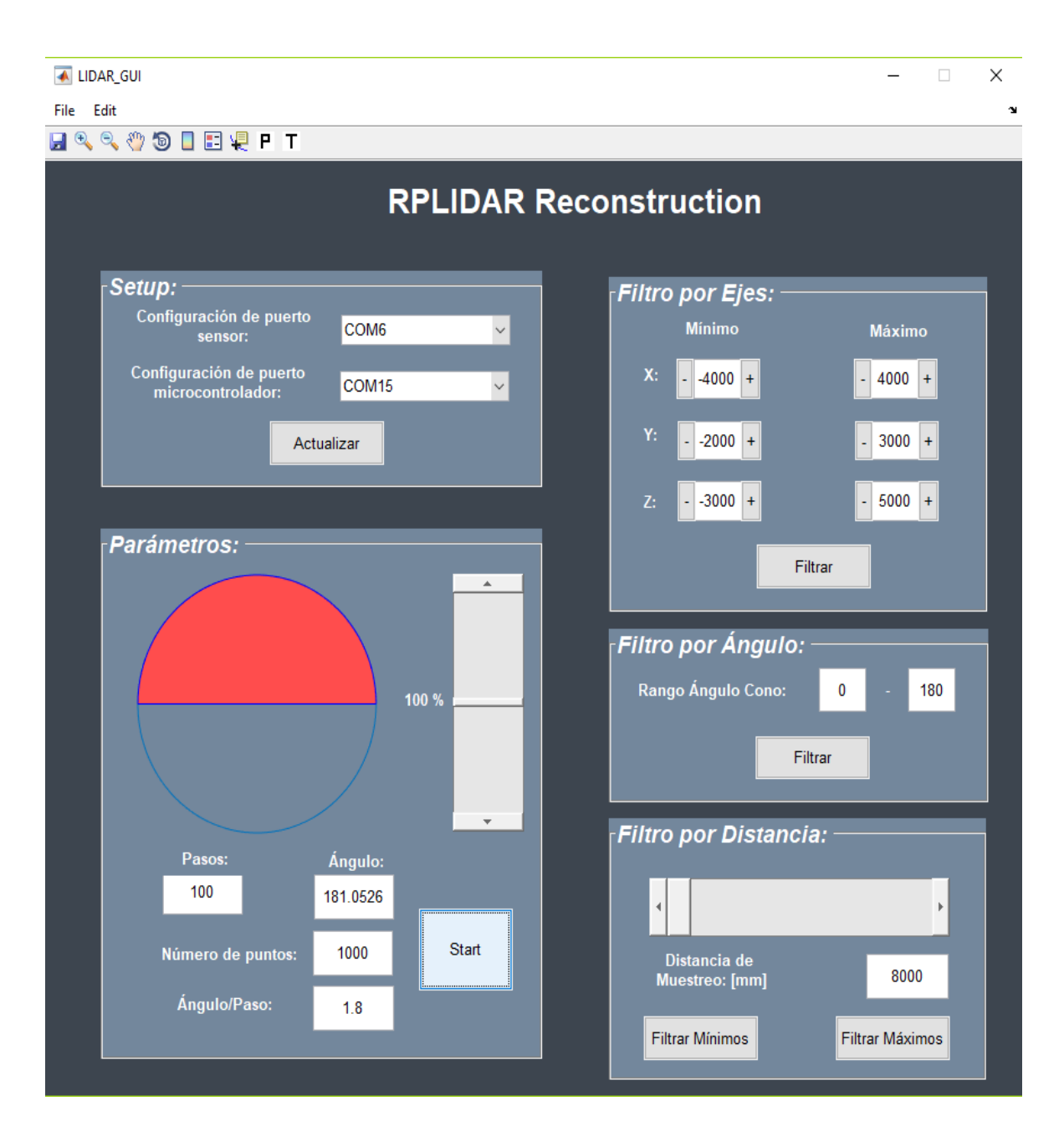

*Figura 19.* Interfaz gráfica aplicada para el proceso de reconstrucción y filtrado de la nube de puntos.

En consecuencia, se obtiene todos los datos necesarios para iniciar el proceso de reconstrucción como se observa en la Figura 20, donde "m" representa el número de paso en el que se encuentra el sensor y en la que se toman "n" puntos por cada paso. Por lo que se puede decir que el número de puntos por paso es {1,2,3…… n} y el número de pasos es {1,2,3…m} quedando el n-ésimo punto del m-ésimo paso representado por la siguiente expresión:

Los puntos son recolectados y almacenados en el sistema host hasta que el motor a pasos haya completado sus iteraciones.

Cabe señalar que, el sistema de coordenadas globales es  $X_0Y_0Z_0$  y el sistema de coordenadas del RPLIDAR se define en función del sistema de coordenadas  $X^mY^mZ^m$  que depende de θ. Cada punto adquirido viene definido por su distancia (d) y por su ángulo (φ) por lo que se puede representar de la siguiente forma:

$$
A^m_n(\varphi,d)
$$

De esta manera, mediante operaciones matemáticas se obtiene las coordenadas tridimensiones de cada punto en función de cada paso como se observa a continuación:

$$
P_n^m(x) = 0
$$
 (Ecuación 8)

$$
P_n^m(y) = -\text{sen } A_n^m(\varphi) * A_n^m(d) \qquad \qquad \text{(Ecuación 9)}
$$

$$
P_n^m(z) = \cos A_n^m(\varphi) * A_n^m(d) \qquad \qquad \text{(Ecuación 10)}
$$

Dado el giro en sentido horario del sensor se obtienen ángulos negativos, por lo que se debe invertir el sentido de estos en las operaciones matemáticas para la obtención de un resultado coherente en la coordenada *y*.

Finalmente, se obtiene cada punto definido por sus coordenadas *x, y, z* representadas por la siguiente expresión.

$$
P_n^m(x,y,z)\\
$$

Posterior, es necesario trasladar la matriz obtenida por el RPLIDAR (Ecuación 11) al sistema global de coordenadas definido anteriormente mediante la

operación con la matriz de trasformación homogénea (Ecuación 12), la cual depende de la matriz de rotación R y de la matriz de traslación t.

$$
P_m = \begin{pmatrix} x_1 & x_2 & \dots & x_n \\ y_1 & y_2 & \dots & y_n \\ z_1 & z_2 & \dots & z_n \\ 1 & 1 & \dots & 1 \end{pmatrix}
$$
 (Ecuación 11)  

$$
T_m^0 = \begin{pmatrix} R_{3x3} & F_{3x1} \\ 0_{1x3} & 1 \end{pmatrix}
$$
 (Ecuación 12)

Dado que el sensor está alineado con el centro de rotación de la plataforma, la matriz de rotación únicamente posee rotaciones alrededor del eje "y" como se observó en la Figura 20. Además, el sensor y el marco de referencia del sistema global de coordenadas no poseen desplazamiento alguno por lo que la matriz de traslación tendrá valores nulos.

$$
R_{y(\theta)} = \begin{pmatrix} \cos \theta & 0 & -\sin \theta \\ 0 & 1 & 0 \\ -\sin \theta & 0 & \cos \theta \end{pmatrix}
$$
 (Ecuación 13)

En consecuencia, la matriz de trasformación homogénea con las antes mencionadas consideraciones esta presentada a continuación:

$$
T_m^0 = \begin{pmatrix} \cos \theta & 0 & \sin \theta & 0 \\ 0 & 1 & 0 & 0 \\ -\sin \theta & 0 & \cos \theta & 0 \\ 0 & 0 & 0 & 1 \end{pmatrix}_{4x4}
$$
 (Ecuación 14)

Finalmente, se multiplica la matriz obtenida por el RPLIDAR (Ecuación 11) con la matriz de trasformación homogénea (Ecuación 14) representada con la siguiente ecuación:

$$
P_0 = T_m^0 P_m \tag{Ecuación 15}
$$

De esta manera se obtienen las coordenadas tridimensionales con respecto al sistema global de coordenadas, las mismas que serán trasformadas a una nube de puntos. Esta última será filtrada para eliminar puntos referentes a ruido, hardware u otros factores que afectaron la reconstrucción. En la Figura 21 se muestra el proceso detallado de la reconstrucción.

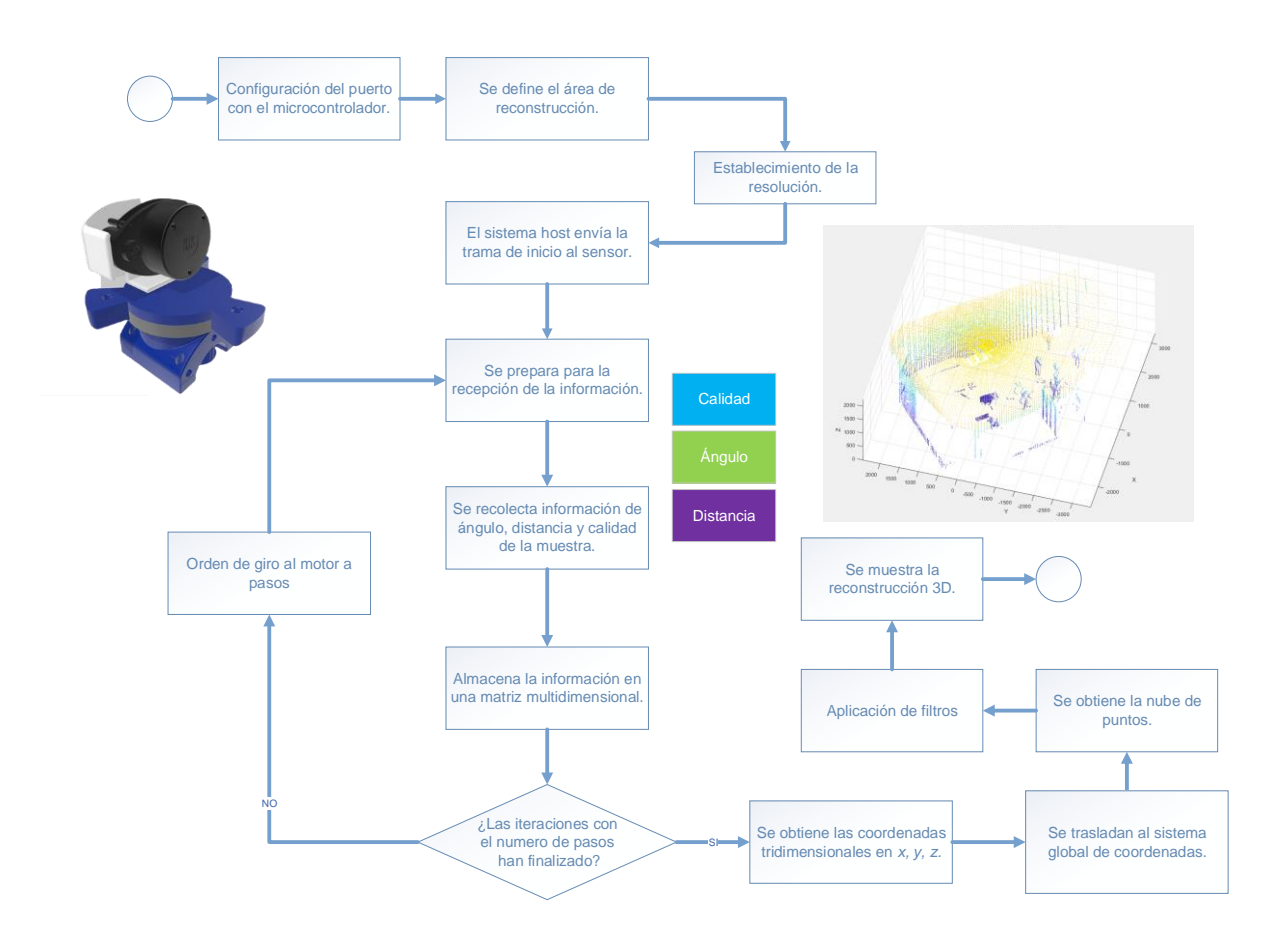

*Figura 21.* Diagrama de flujo del proceso de reconstrucción del sensor RPLIDAR.

### 4. Análisis y Resultados.

Para el análisis de los resultados se tomó en cuenta varios escenarios dispuestos en interiores como en exteriores en distintas condiciones de luz, las cuales corroborarán su funcionamiento ante estos escenarios.

#### 4.1 Condiciones de Luz

Dado que la tecnología LIDAR está dentro de las técnicas de reconstrucción activas, esta no presenta ningún conflicto en el muestreo de datos en bajas condiciones de luz. En consecuencia, se realizaron dos reconstrucciones del mismo escenario con los mismos parámetros, pero variando las condiciones de luz siendo estas en la mañana y en la noche con nula presencia de luz para que de esta manera se compruebe su correcto funcionamiento. Los parámetros de la reconstrucción se encuentran detalladas en la Tabla 9.

En la Tabla 10 se muestran las dos reconstrucciones procesadas de la oficina con la presencia de luz y sin presencia de luz.

En ambas reconstrucciones se observa que no existe diferencia alguna, por lo que se comprueba que la ausencia de luz no repercute en el proceso de reconstrucción tridimensional.

Por otro lado, el sensor RPLIDAR A1 en condiciones de luz solar directa presenta problemas en la reconstrucción dado su principio de funcionamiento basado en ToF y triangulación láser. Es por lo que, se realizaron pruebas en ambientes con alta exposición solar para corroborar la existencia de errores en la reconstrucción. En la Tabla 11 se muestran los parámetros de la reconstrucción.

Se procede a realizar el proceso de reconstrucción y se obtiene el resultado detallado en la Figura 22, en la que se observa alta presencia de ruido en la posición del sensor, mismo que es referente a la exposición intensa de luz solar.

Tabla 9.

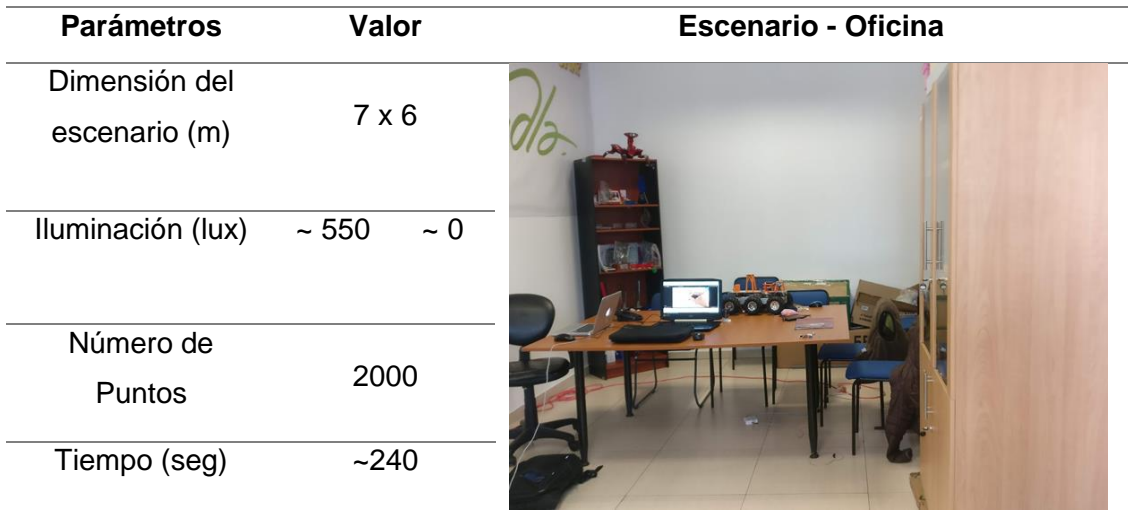

*Parámetros de la reconstrucción en condiciones de luz y sin presencia de luz.*

Tabla 10.

*Resultados de la reconstrucción en condiciones de luz y sin presencia de luz.*

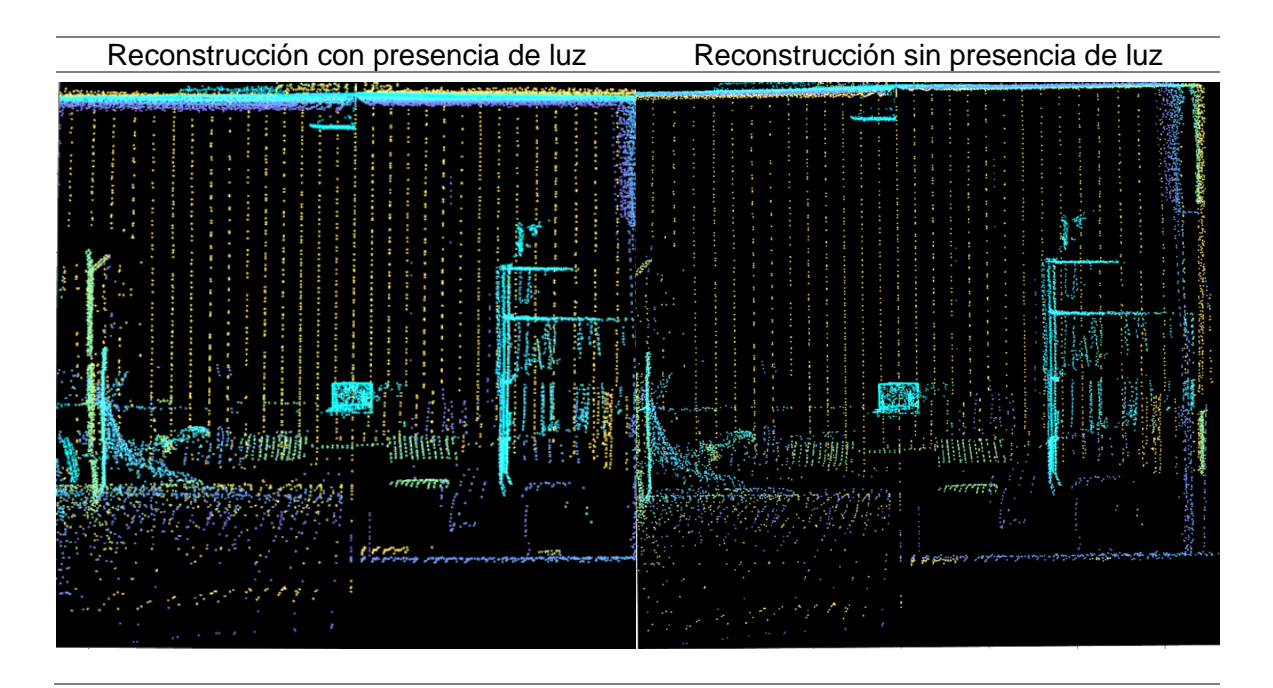

Tabla 11.

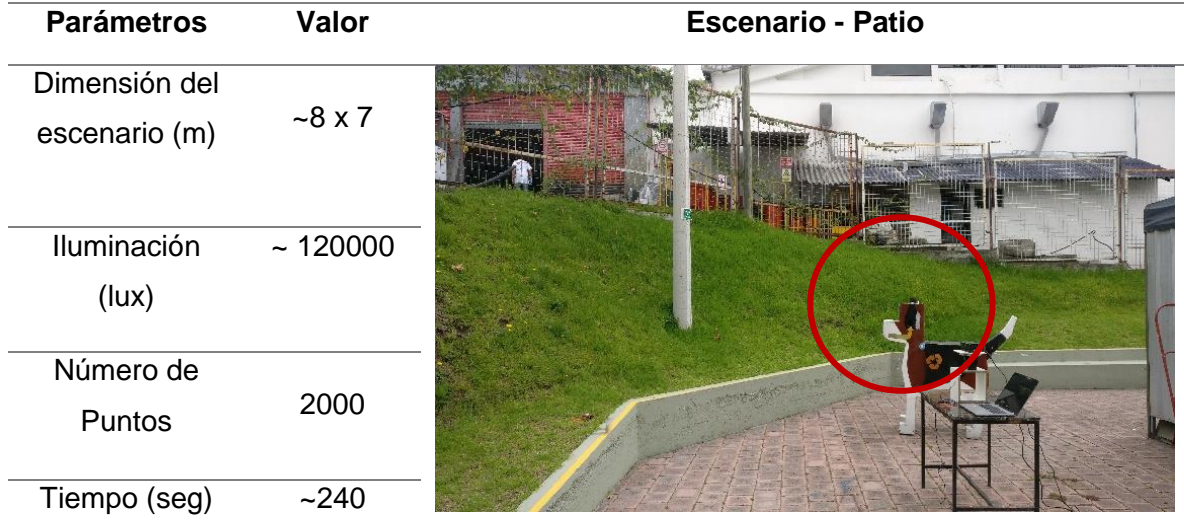

*Parámetros de la reconstrucción en ambientes con alta exposición solar.*

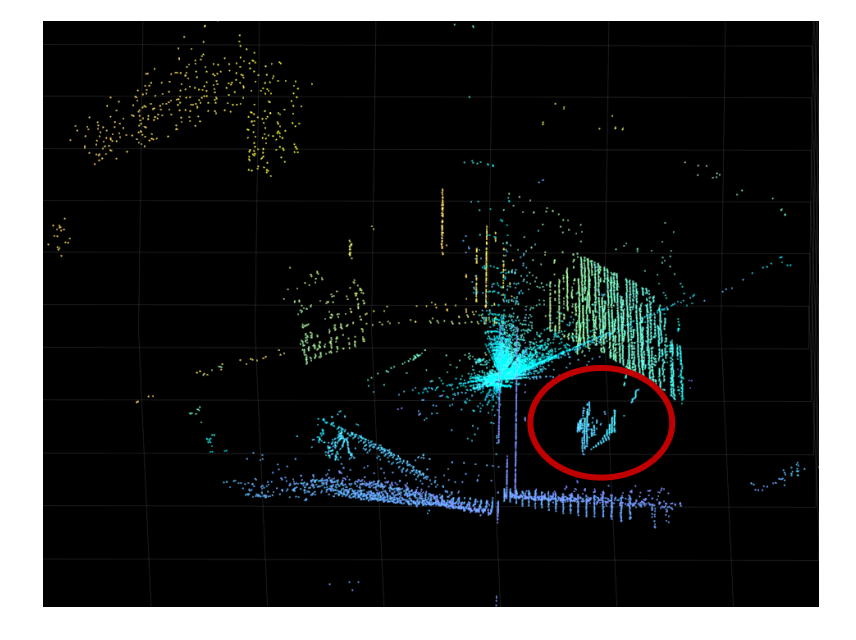

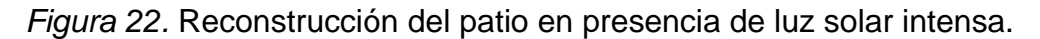

En consecuencia, la directa exposición de luz solar repercute en la reconstrucción tridimensional. Asimismo, el manual del sensor RPLIDAR A1

especifica que no es recomendable exponer al sensor directamente a la luz solar, ya que esto puede conllevar al daño permanente del receptor del sensor.

### 4.2 Primer escenario

Para el primer escenario se escogió un ambiente de oficina, en el cual se encuentran artículos característicos de la misma como sillas, mesas, anaqueles entre otros. Las condiciones de la oficina y los parámetros de la reconstrucción se encuentran detalladas en la Tabla 12.

Tabla 12.

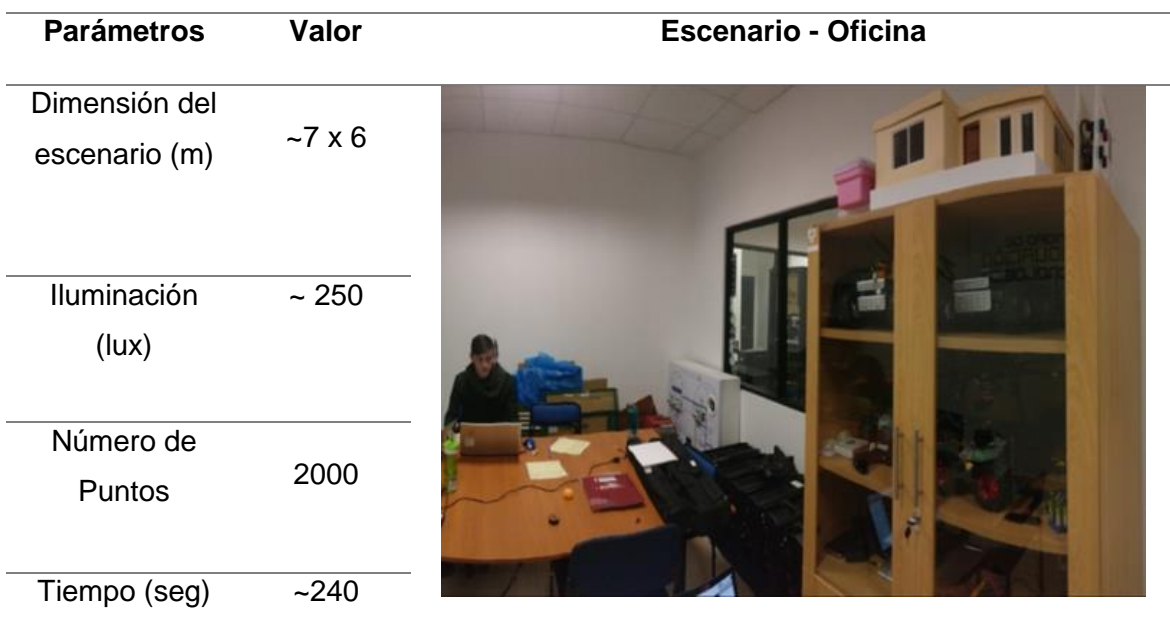

*Parámetros de la reconstrucción en ambiente de oficina.*

En la finalización de la reconstrucción se obtuvo la nube de puntos referente a la oficina, en la cual se destaca la presencia de ruido a lo largo de la escena como se detalla en la Figura 23.

Para la eliminación de los puntos no deseados se procede a la implementación de los distintos filtros para la nube de puntos. En primera instancia, se aplica el filtro denominado *PCDENOISE*, el cual viene incluido en la herramienta MATLAB y se caracteriza por eliminar puntos aislados de la reconstrucción

como se observa en la Figura 24. Cabe señalar que, este filtro no aporta a gran medida al depurado de información, pero es necesario aplicarlo para obtener mejores resultados.

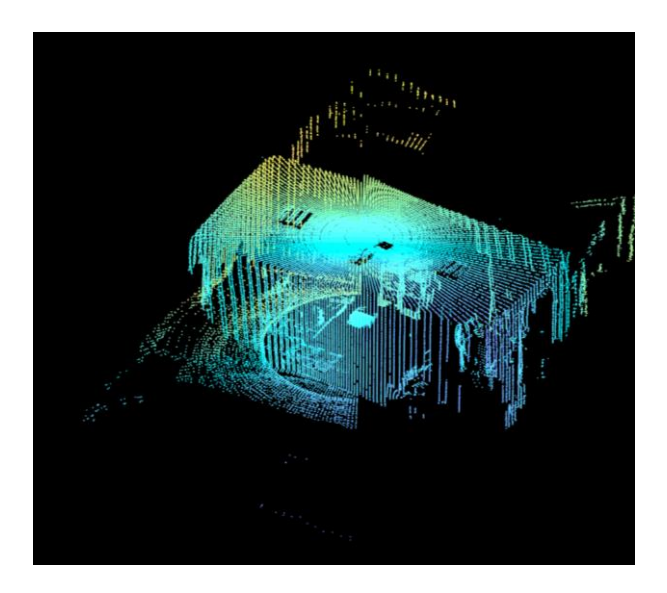

*Figura 23.* Reconstrucción inicial oficina - nube de puntos sin procesar.

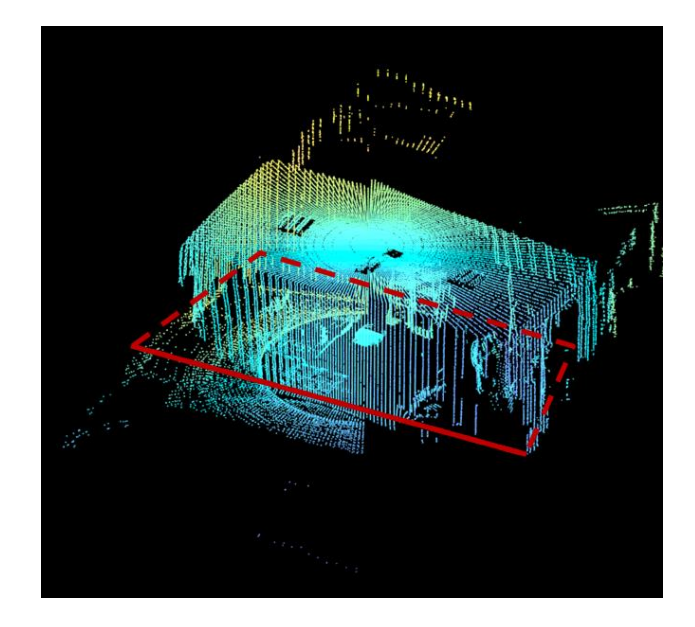

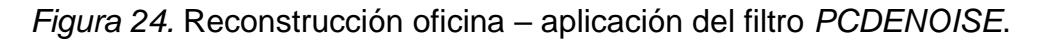

A continuación, se procede a realizar el filtro por rango angular para eliminar ruido presente en la reconstrucción debido a la oclusión que genera la base rotatoria en el sensor láser, para lo cual se establecerá un rango de ángulo de

20° a 160°. El resultado de la ejecución de este filtro se muestra en la Figura 25.

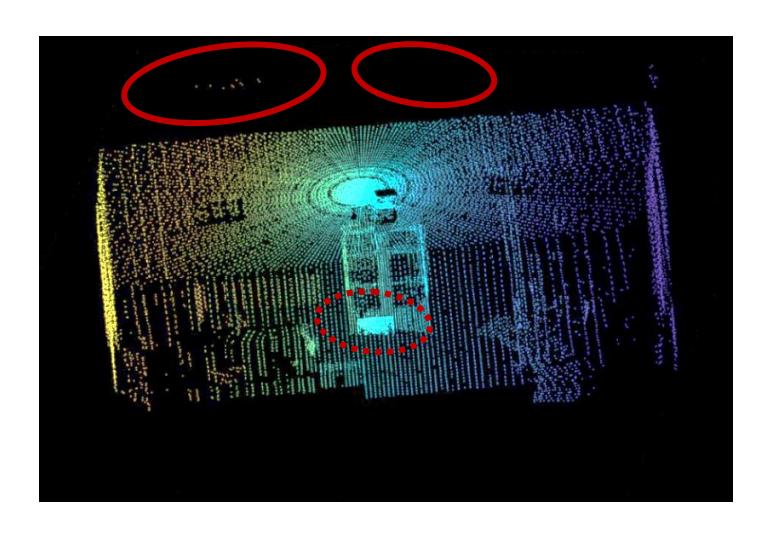

*Figura 25.* Reconstrucción oficina – aplicación del filtro por ángulo.

Posterior, se ejecuta el segundo filtro, el cual es aplicado para eliminar todos los puntos exteriores e interiores que sean mayores al valor de distancia máximo ingresado, que en este caso este va a ser de 4000mm y 500mm respectivamente. El resultado de la aplicación de este filtro se detalla en la Figura 26.

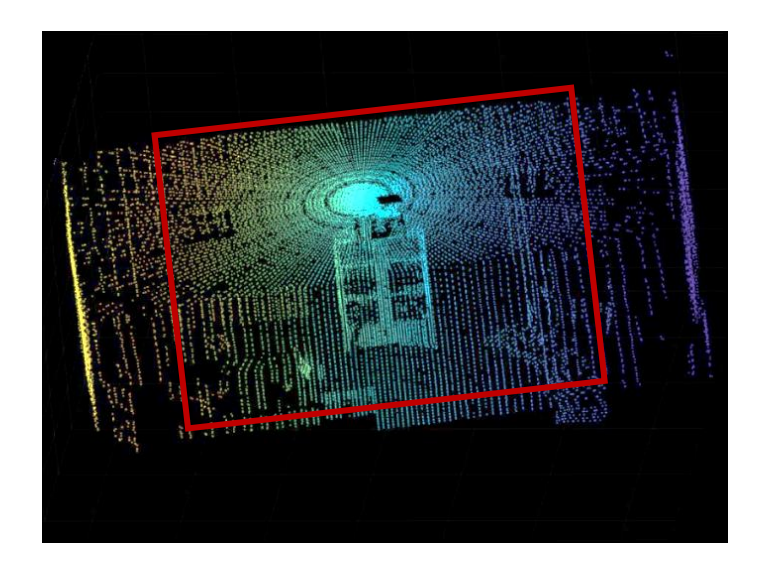

*Figura 26.* Reconstrucción oficina – aplicación del filtro por distancias interiores y exteriores.

En el caso de que se requiera enfocar cierto sector de la reconstrucción, se utiliza el filtro por ejes, caracterizado por el ingreso de los límites de coordenadas x, y, z para segmentar la nube de puntos y de esta manera realizar un enfoque únicamente al área de interés. Para este caso se realizará un enfoque en el anaquel. De esta forma se obtiene la siguiente nube de puntos, mostrada en la Figura 27.

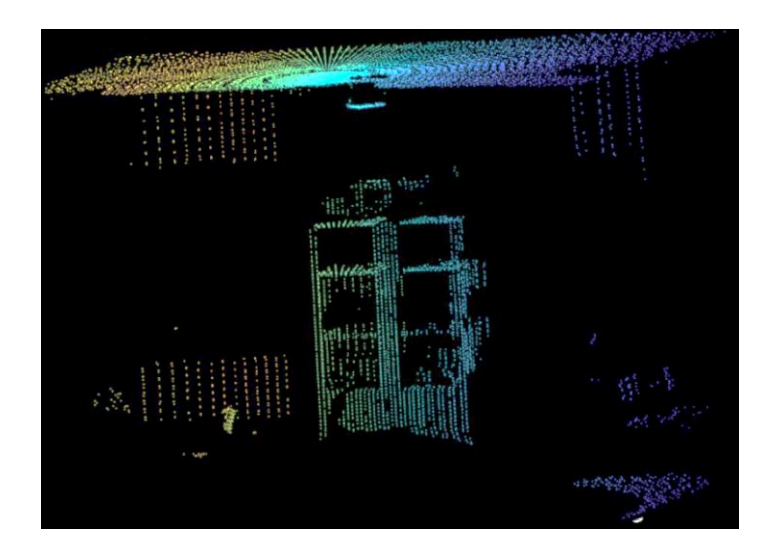

*Figura 27.* Reconstrucción oficina – aplicación de la segmentación de la nube de puntos.

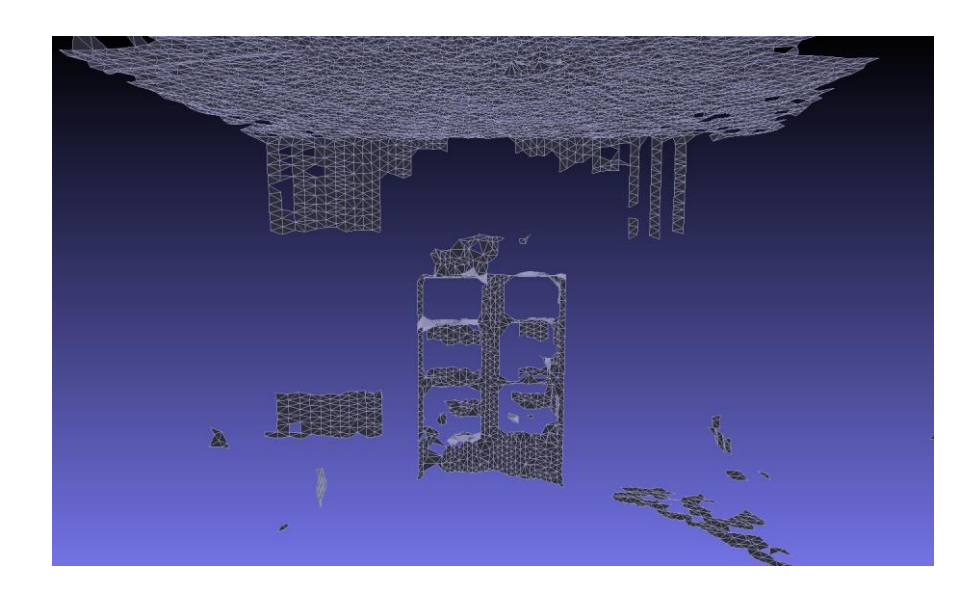

*Figura 28.* Nube de puntos exportada al software MESHLAB para el procesamiento gráfico.

Para finalizar con el proceso de reconstrucción, la nube de puntos es exportada al programa MESHLAB, el cual posee alto procesamiento gráfico y permite realizar técnicas de mallado y suavizado, las cuales aportan al diseño final de la reconstrucción tridimensional. El resultado de la reconstrucción de muestra en la Figura 28.

4.3 Segundo escenario

Para el segundo escenario se escogió un laboratorio, del cual se destacan elementos de trabajo como computadoras, mesas y anaqueles, además de la presencia de una gran ventana. Las características de este laboratorio, así como también los parámetros de reconstrucción se encuentran detallados en la Tabla 13.

Tabla 13.

**Parámetros Valor Escenario - Laboratorio** Dimensión del escenario (m)  $-8 \times 6$ Iluminación (lux) ~ 600 Número de Puntos <sup>2000</sup> Tiempo (seg)  $\sim$  240

*Parámetros de la reconstrucción en ambiente de laboratorio.*

Como se observa en la Figura 29, la reconstrucción del entorno es satisfactoria destacando el detalle de la estructura del laboratorio, así como también sus dimensiones.

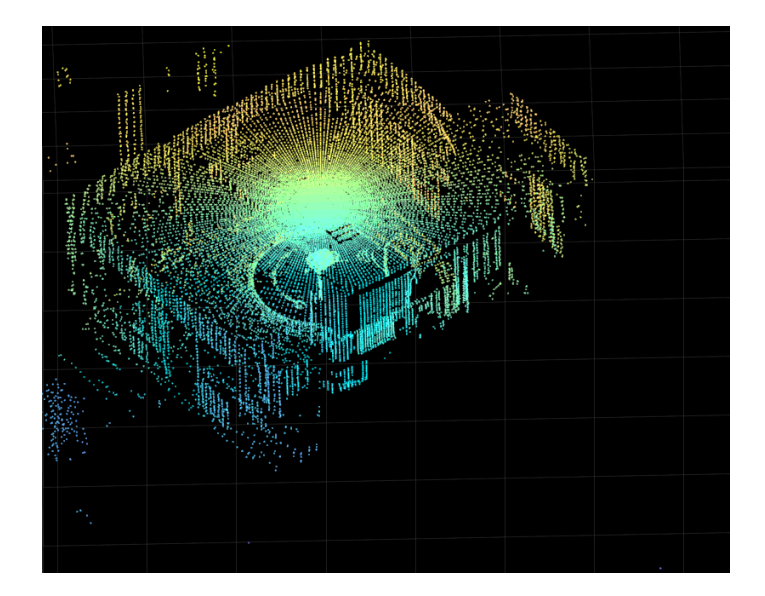

*Figura 29.* Reconstrucción inicial laboratorio - nube de puntos sin procesar.

Sin embargo, existe alta presencia de ruido y poca resolución en los elementos del laboratorio por lo que se procede a realizar el filtrado de la nube de puntos. En primera instancia se ejecuta el filtro *PCDENOISE* proporcionado por MATLAB, el cual elimina cierta cantidad de puntos aislados en la reconstrucción como se observa en la Figura 30.

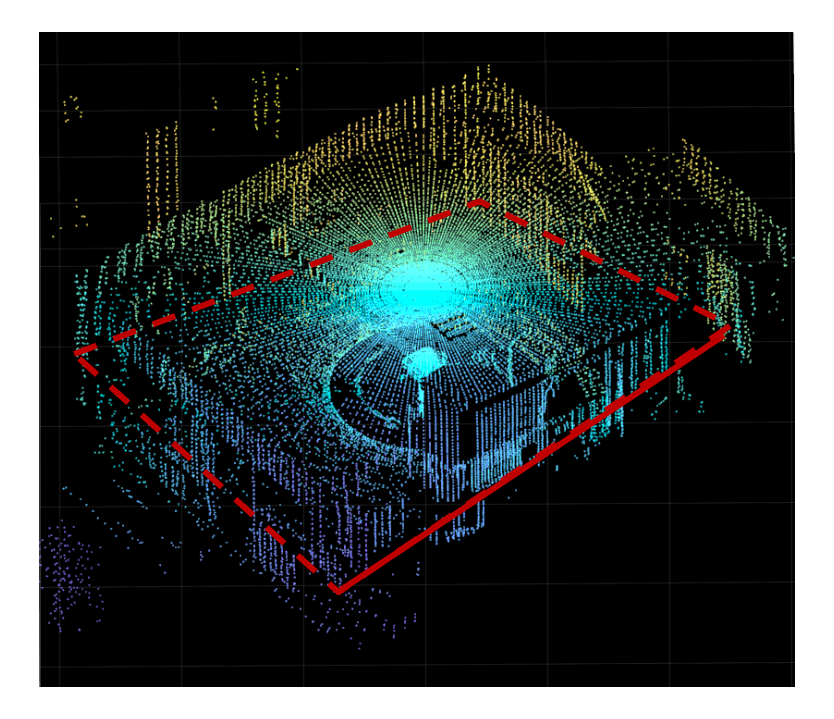

*Figura 30.* Reconstrucción inicial laboratorio – aplicación del filtro *PCDENOISE*.

Se denota que existe alta cantidad de ruido presente debido al hardware de reconstrucción, en consecuencia, se debe aplicar el filtro de eliminación de puntos en forma angular obtenido como resultado una nube de puntos más limpia como se observa en la Figura 31.

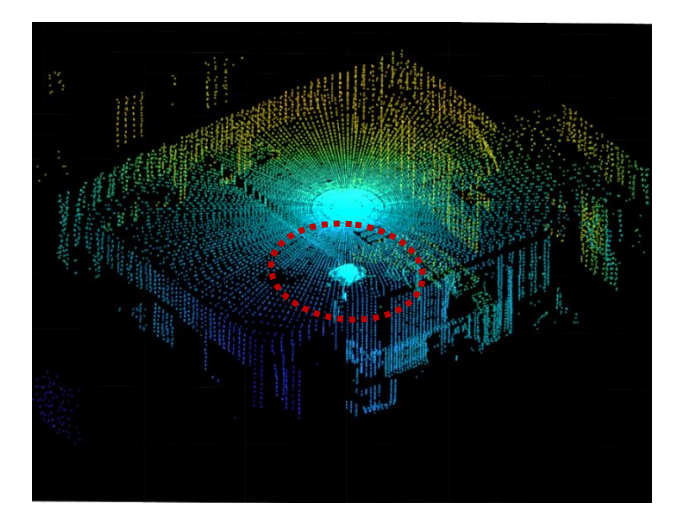

*Figura 31.* Reconstrucción inicial laboratorio – aplicación del filtro por ángulo.

Posterior, se ejecuta el filtro por distancia, en este caso se realizará un depurado de puntos exteriores e interiores con una distancia máxima de 6000mm y 1000mm respectivamente descartando puntos ajenos a esta condición y obteniendo así el siguiente resultado mostrado en la Figura 32.

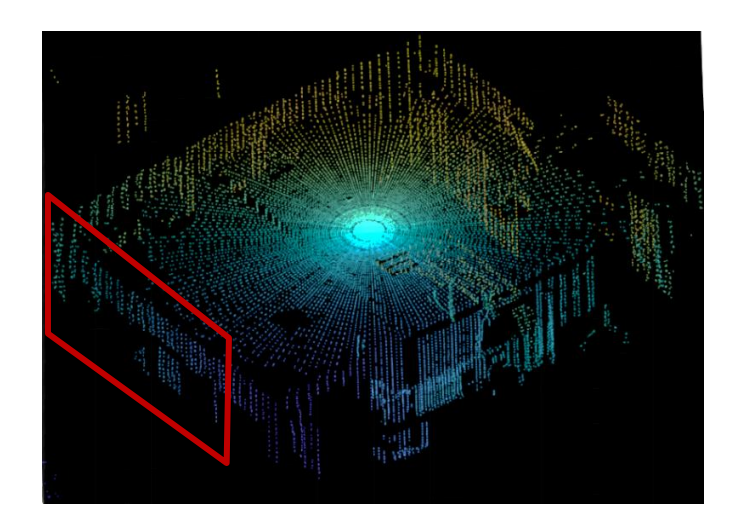

*Figura 32.* Reconstrucción inicial laboratorio – aplicación del filtro por distancias interiores y exteriores.

A continuación, se enfoca el área de interés mediante el filtro por ejes como se detalla en la Figura 33 en la que se destaca la estructura del anaquel, mesa y la presencia de la ventana.

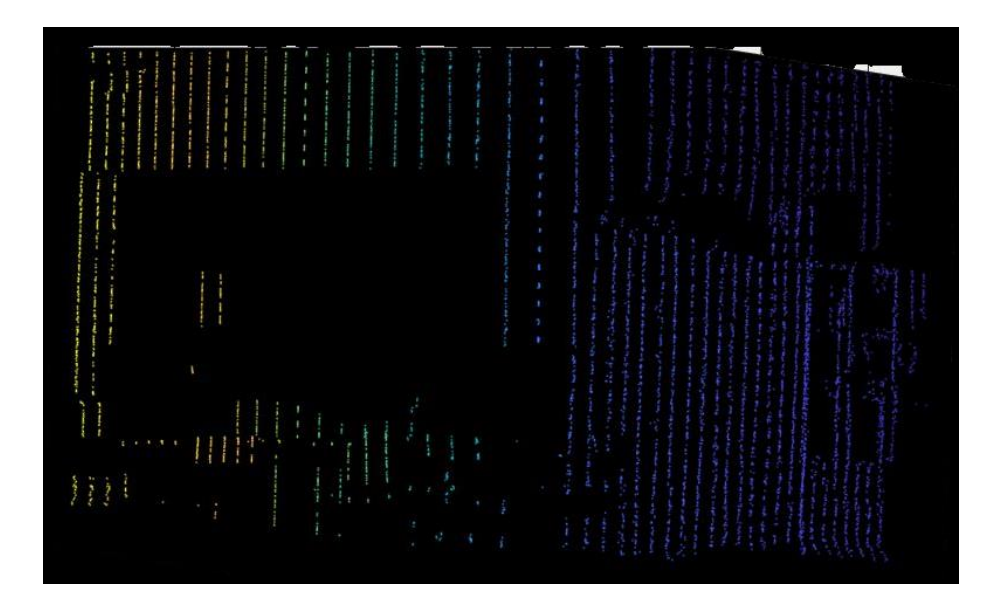

*Figura 33.* Reconstrucción inicial laboratorio – aplicación de la segmentación de la nube de puntos.

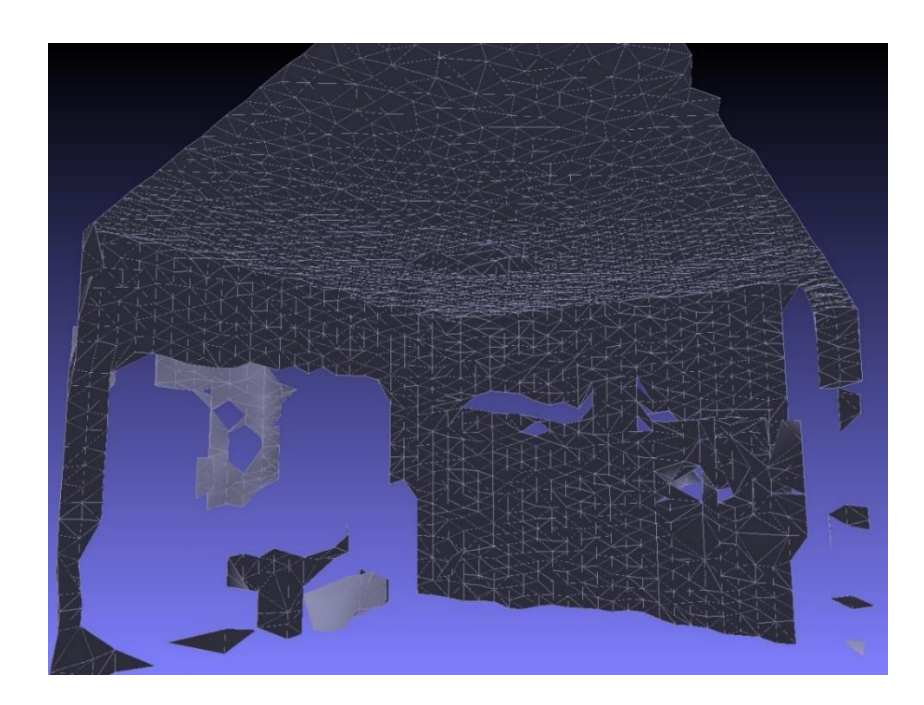

*Figura 34.* Nube de puntos exportada al software MESHLAB para el procesamiento gráfico.

Asimismo, la nube de puntos es exportada al programa MESHLAB, para la realización de métodos de mallado y relleno, los cuales aportan al diseño final de la reconstrucción. El resultado de la reconstrucción de muestra en la Figura 34.

### 5. Conclusiones y Recomendaciones

### 5.1 Conclusiones

Se concluye que el sensor RPLIDAR A1 tiene la capacidad de reconstruir entornos en tres dimensiones de forma efectiva a pesar de que este orientado al mapeo en dos dimensiones. Gracias a la implementación de una plataforma de rotación adecuada, el dispositivo puede obtener un eje de coordenadas adicional para el muestreo en tres dimensiones.

Las reconstrucciones realizadas con el sensor RPLIDAR A1 muestran alta precisión en las estructuras de los escenarios, sin embargo, no aporta en el detalle de los objetos dada su limitado muestreo de puntos y tiempo de procesamiento requerido, por lo que a comparación con otros dispositivos de reconstrucción se encuentra en desventaja.

La tecnología LIDAR aporta en sinnúmero de aplicaciones dada su versatilidad ante varios escenarios, tanto interiores como exteriores comparadas con otras tecnologías de reconstrucción. Si bien es cierto, el sensor no tuvo problemas para obtener las muestras del entorno en condiciones con presencia de luz y sin presencia de luz, no obstante, ante la presencia de luz solar directa este se vio altamente afectado presentando grandes cantidades de ruido en las reconstrucciones.

El filtrado es uno de los factores más importantes en el proceso de reconstrucción, ya que estos permiten eliminar ruido generado comúnmente por el hardware de muestreo o elementos del ambiente que repercuten en la adquisición de datos. Asimismo, gracias al filtrado, se puede manipular efectivamente la nube de puntos para centrarse específicamente en un área determinada.

### 5.2 Recomendaciones

Para mejores resultados en la reconstrucción, se recomienda adquirir un motor a pasos, el cual tenga una resolución de ángulo por paso menor, para que de esta manera la brecha de muestreo entre puntos no sea muy

distante y se pueda recopilar de mejor forma la información. Cabe señalar que, al tener una resolución de ángulo menor el tiempo de reconstrucción aumentará.

Se recomienda realizar las respectivas configuraciones para que los ejes definidos del sensor se encuentren correctamente posicionados en el centro de la plataforma, caso contrario, durante el proceso de reconstrucción las matrices de rotación y de traslación se verán afectadas ya que tendrán valores incoherentes y ajenos a la configuración matemática planteada para la reconstrucción.

#### Referencias

- Ares Cano, R. (2015). Técnicas y herramientas de procesamiento de nubes de puntos tridimensionales.
- Barrientos, A. (1989). Fundamentos de la Robótica. Transact. U.S.S.R. Acad. Sci.
- Benewake Co. Ltd. (2017). TF02 Single-point Ranging LiDAR Product Specification.
- Berger, M., Alliez, P., Tagliasacchi, A., Seversky, L. M., Silva, C. T., Levine, J. A., & Sharf, A. (2014). State of the Art in Surface Reconstruction from Point Clouds. EUROGRAPHICS.
- Bia, Z. M., & Wang, L. (2010). Advances in 3D data acquisition and processing for industrial applications. Robotics and Computer-Integrated Manufacturing, 26(5), 29, 403–413. https://doi.org/10.1016/j.rcim.2010.03.003
- Bobkov, V. A. (2017). 3D RECONSTRUCTION OF UNDERWATER OBJECTS WITH AUTONOMOUS UNDERWATER VEHICLE, 3–7.
- Bostanci, E. (2015). 3D Reconstruction of Crime Scenes and Design Considerations for an Interactive Investigation Tool, 1–9. Recuperado el 17 de octubre de 2018 de http://arxiv.org/abs/1512.03156
- Cai, L., Wu, K., Fang, Q., & Zheng, R. (2010). Fast 3D modeling Chinese ancient architectures base on points cloud. 2010 International Conference on Computational Intelligence and Software Engineering, CiSE 2010, (200809128), 4–6. https://doi.org/10.1109/CISE.2010.5677165

Carlos, J., & Soares, V. (2017). SIMULTANEOUS LOCALIZATION AND

MAPPING OF A MOBILE ROBOT USING A KINECT V2 SENSOR IN INDOOR ENVIRONMENTS.

- Changzhou Songyang Machinery & Electronics. (2009). High torque hybrid stepping motor specifications.
- Cheng, Y., & Wang, G. Y. (2018). Mobile Robot Navigation Based on Lidar. 2018 Chinese Control And Decision Conference (CCDC), 1243– 1246.
- Cristina, F., Dapoto, S. H., Vegas, J., Artola, V., Russo, C., & Abásolo, M. J. (2010). Reconstrucción 3D : de la adquisición a la visualización, 10.
- Dorsch, R. G., Häusler, G., & Herrmann, J. M. (1994). Laser triangulation: fundamental uncertainty in distance measurement. Applied Optics, 33(7), 1306. https://doi.org/10.1364/AO.33.001306
- Dostalova, T., Kasparova, M., Seydlova, M., Kriz, P., & Patockova, H. (2010). Orthodontic Patient - Growth of Somatic Structures Including Implants Insertion - 3D Longitudinal Reconstruction, 3–6.
- Fathi, H., Dai, F., & Lourakis, M. (2015). Automated as-built 3D reconstruction of civil infrastructure using computer vision: Achievements, opportunities, and challenges. Advanced Engineering Informatics, 29(2), 149–161. https://doi.org/10.1016/j.aei.2015.01.012
- Fazakas, T., & Fekete, R. (2010). 3D reconstruction system for autonomous robot navigation. 2010 11th International Symposium on Computational Intelligence and Informatics (CINTI), 267–270. https://doi.org/10.1109/CINTI.2010.5672236
- Kim, K. W. (2016). Biomedical Applications of Stereoscopy for Three-Dimensional Surface Reconstruction in Scanning Electron Microscopes, 46(i), 71–75.
- Koroteev, M., & Chou, P. A. (2018). A Volumetric Approach to Point Cloud Compression, (September), 1–22.
- Kreibig, U. ., & Vollmer, M. (2004). Springer Series in. https://doi.org/10.1007/978-1-4612-3262-9
- Kvam, J. (2017). Time of Flight : Principles , Challenges , and Performance.
- Lachat, E., Macher, H., Landes, T., & Grussenmeyer, P. (2015). Assessment and calibration of a RGB-D camera (Kinect v2 Sensor) towards a potential use for close-range 3D modeling. Remote Sensing, 7(10), 13070–13097. https://doi.org/10.3390/rs71013070
- Lachat, E., Macher, H., Mittet, M. A., Landes, T., & Grussenmeyer, P. (2015). First experiences with kinect V2 sensor for close range 3D modelling. International Archives of the Photogrammetry, Remote Sensing and Spatial Information Sciences - ISPRS Archives, 40(5W4), 93–100. https://doi.org/10.5194/isprsarchives-XL-5-W4-93- 2015
- Leddartech. (2018). L EDDAR M16 NEW MODELS / LONGER RANGE L EDDAR M16.
- LeddarTech. (2017). LEDDARVU 8-SEGMENT SOLID-STATE LiDAR SENSOR. Recuperado el 17 de octubre de 2018 de https://leddartech.com/app/uploads/dlm\_uploads/2017/12/Spec-Sheets-LeddarVu-12avril2018-ENG-web.pdf
- Li, B., Yang, L., Xiao, J., Valde, R., Wrenn, M., & Leflar, J. (2018). Collaborative Mapping and Autonomous Parking for Multi-Story Parking Garage. IEEE Transactions on Intelligent Transportation Systems, 19(5), 1629–1639. https://doi.org/10.1109/TITS.2018.2791430
- Malbhage, P., & Khoje, S. (2018). Building and Tree Detection by Fusing LiDar and Aerial Images for Urban Development Planning. 2017 9th

International Conference on Advanced Computing, ICoAC 2017, 1– 8. https://doi.org/10.1109/ICoAC.2017.8441323

- Martínez, M. (2010). Técnicas de visión estereoscópica para determinar la estructura tridimensional de la escena. Universidad Complutense de Madrid, Curso académico. Recuperado el 17 de octubre de 2018 de http://eprints.ucm.es/11350/
- Mateus, S. P. (2008). Método de regularización de mallas cuadrilaterales en reconstrucción de objetos 3D. Informacion Tecnologica, 19(4), 89– 95. https://doi.org/10.1612/inf.tecnol.3927ait.07
- Miao, R., Song, J., & Zhu, Y. (2017). 3D geographic scenes visualization based on WebGL. 2017 6th International Conference on Agro-Geoinformatics, Agro-Geoinformatics 2017. https://doi.org/10.1109/Agro-Geoinformatics.2017.8046999
- Occipital. (2018). Structure Sensor. Recuperado el 8 de noviembre de 2018, a partir de https://structure.io/use/3d-scanning
- Pan, Z., Tian, S., Guo, M., Zhang, J., Yu, N., & Xin, Y. (2018). Comparison of medical image 3D reconstruction rendering methods for robotassisted surgery. 2017 2nd International Conference on Advanced Robotics and Mechatronics, ICARM 2017, 2018–Janua, 94–99. https://doi.org/10.1109/ICARM.2017.8273141
- Poredoš, P., Povšič, K., Novak, B., & Jezerš, M. (2015). Three-Dimensional Measurements of Bodies in Motion Based on Multiple- Laser-Plane Triangulation, 38, 53–61. Recuperado el 17 de octubre de 2018 de 5 star
- Ramírez-Pedraza, A., González-Barbosa, J. J., Ornelas-Rodríguez, F. J., García-Moreno, A. I., Salazar-Garibay, A., & González-Barbosa, E. A. (2015). Detección de Automóviles en Escenarios Urbanos

Escaneados por un Lidar. RIAI - Revista Iberoamericana de Automatica e Informatica Industrial, 12(2), 189–198. https://doi.org/10.1016/j.riai.2015.03.003

- RoboPeak Team. (2014). RPLIDAR Low Cost 360 degree 2D Laser Scanner ( LIDAR ) System Introduction and Datasheet, 12.
- Roveron, L. (2011). a New System Based on Laser Interferometers and Optical Distantiometers for the, 1–188.
- Schmid, K., Waters, K., Dingerson, L., Hadley, B., Mataosky, R., Carter, J., & Dare, J. (2012). Lidar 101: An introduction to lidar technology, data, and applications. NOAA Coastal Services Center, (November), 76. https://doi.org/10.5194/isprsarchives-XL-7-W3-1257-2015
- Schwarz, B. (2010). Lidar: Mapping the world in 3D. Nature Photonics, 4(7), 429–430. https://doi.org/10.1038/nphoton.2010.148
- Sharifzadeh, S., Biro, I., Lohse, N., & Kinnell, P. (2018). Abnormality detection strategies for surface inspection using robot mounted laser scanners. Mechatronics, 51(November 2016), 59–74. https://doi.org/10.1016/j.mechatronics.2018.03.001
- SLAMTEC. (2016). Interface Protocol and Application Notes, 1–32.
- Stereolabs. (2018). Getting Started Introduction. Recuperado el 7 de noviembre de 2018 de https://www.stereolabs.com/docs/gettingstarted/
- Sugimoto, K., Cohen, R. A., Tian, D., & Vetro, A. (2017). Trends in efficient representation of 3D point clouds. MITSUBISHI ELECTRIC RESEARCH LABORATORIES.
- Velodyne. (2018). HDL-32E: HIGH RESOLUTION REAL-TIME 3D LiDAR SENSOR.
- Vogiatzis, G., & Hern, C. (2012). Practical 3D Reconstruction Based on Photometric Stereo. Computer, 313–345.
- Weinmann, M. (2016). Reconstruction and analysis of 3D scenes: From irregularly distributed 3D points to object classes. Reconstruction and Analysis of 3D Scenes: From Irregularly Distributed 3D Points to Object Classes, 1–233. https://doi.org/10.1007/978-3-319-29246-5
- Yang, S., & Fan, Y. (2017). 3D Building Scene Reconstruction Based on 3D LiDAR Point Cloud. IEEE International Conference on Consumer Electronics, 127–128.
- Zermas, D., Izzat, I., & Papanikolopoulos, N. (2017). Fast segmentation of 3D point clouds: A paradigm on LiDAR data for autonomous vehicle applications. Proceedings - IEEE International Conference on Robotics and Automation, 5067–5073. https://doi.org/10.1109/ICRA.2017.7989591